azur  $640H$ 

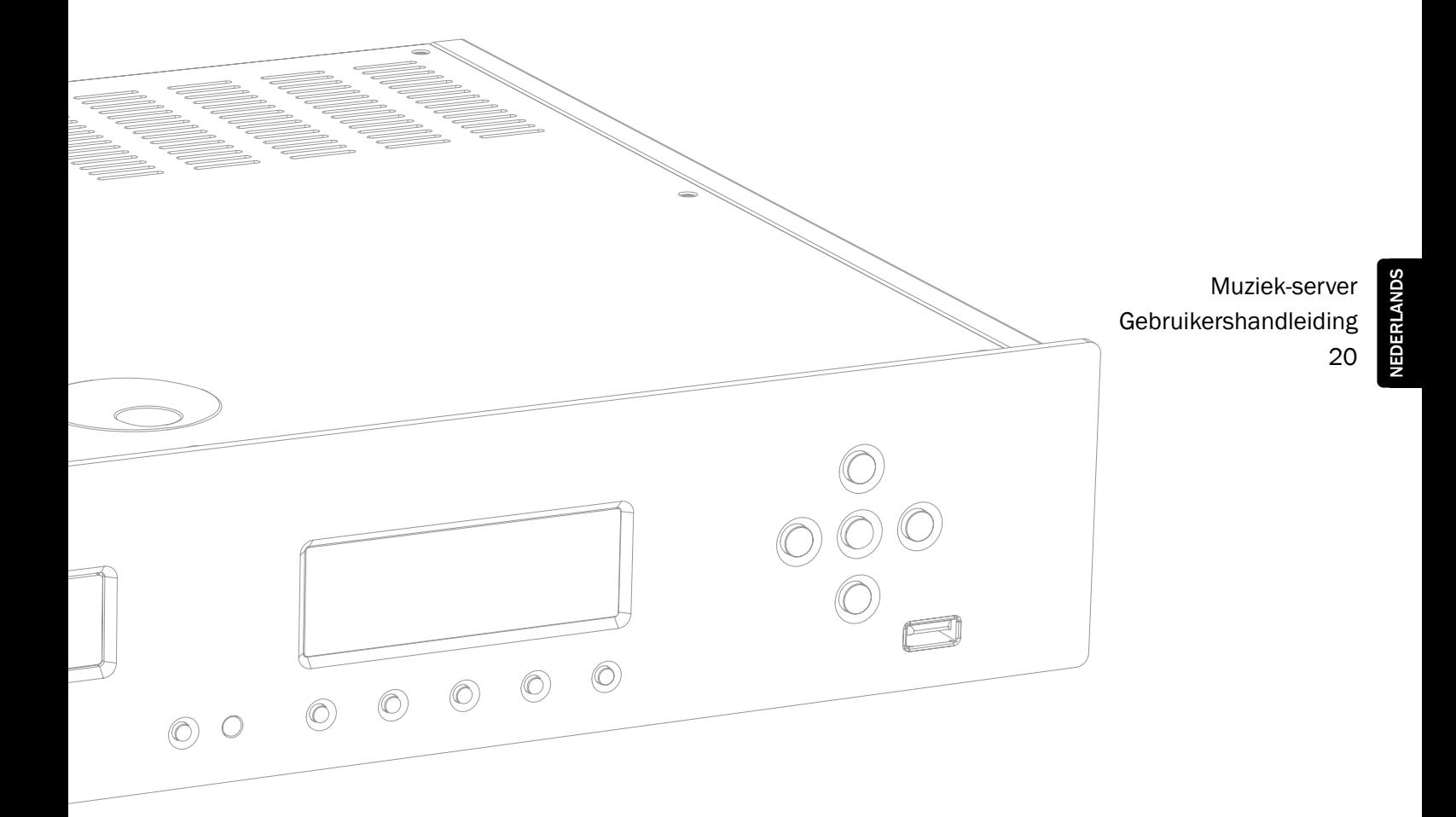

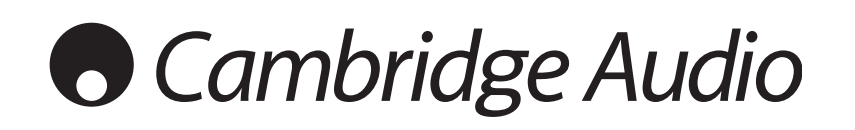

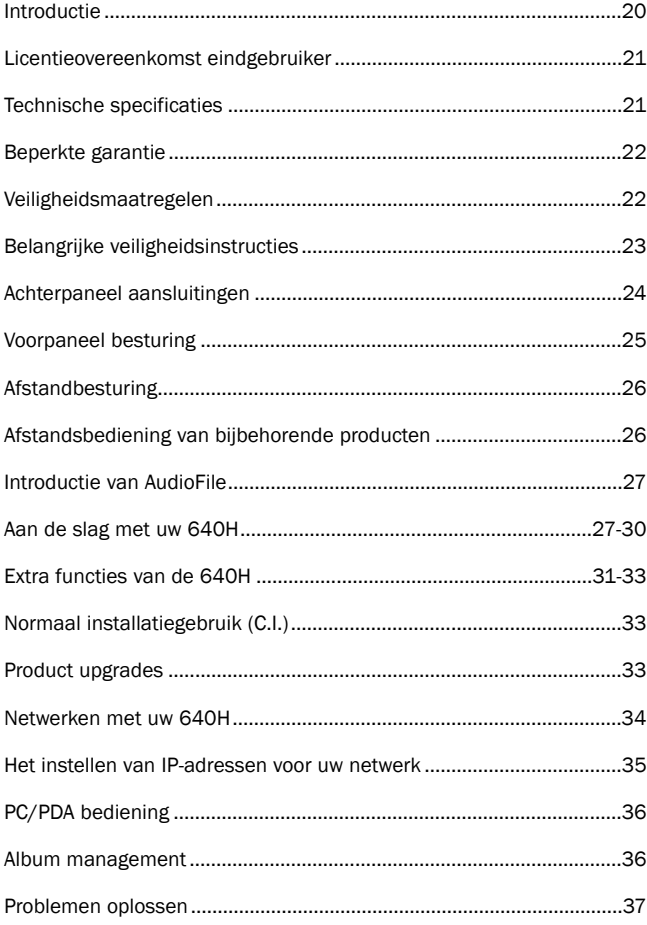

### Inhoud Introductie

Wij feliciteren u met de aanschaf van onze Azur 640H audio-server, een bijzonder apparaat, dat de audiowereld en de internet/computerwereld een grote stap nader tot elkaar brengt. In de laatste jaren hebben de hardeschijftechnologie en de gecomprimeerde audiotechnieken zoals MP3 en AAC onze wijze van luisteren naar muziek danig op zijn kop gezet. Er is echter, ondanks deze technische voordelen nog steeds geen manier gevonden om op een betaalbare wijze efficiënte opslag met audiofiele geluidskwaliteit te combineren. Hier, en we hopen echt dat u het daarmee eens bent, wordt nu verandering in gebracht door de lancering van de 640H met AudioFile™ - een pakket gepatenteerde software ontwikkeld voor het beheren van opslag, overdracht en weergave van digitaal geregistreerde muziek binnen een echte hifi-omgeving.

### Over dit apparaat

AudioFile wordt voor het eerst toegepast in de 640H muziekserver, een soort schaap met vijf poten waarmee u van muziek kunt genieten op een kwaliteitsniveau die u van Cambridge Audio gewend bent en waarin o.a. een hardeschijf met een opslagruimte van 160 gigabite en een hogesnelheidscd-brander zijn ingebouwd. Met een hardeschijf van een dergelijke capaciteit kunt u driehonderd cd-schijfjes opslaan in zijn originele ongecomprimeerde digitale vorm, dus zonder enig kwaliteitsverlies.

Andere in het oog springende eigenschappen zijn: een hifi digitaal/analoogomzetter uitgerust met dezelfde omzettechniek en gepatenteerde virtuele aardpunttechniekfiltering als gebruikt in onze Azur cd-spelers, een ingebouwde overmaatse audiofiele ringkerntransformator waar anderen een extern pc-voedinkje gebruiken en de toepassing van niet minder dan zeven lineairgeregelde voedingen t.b.v. alle kritische stadia van de audio-weg, zoals de d/aomzetting, klok enz.

Als (al) uw muziek eenmaal op niet gecomprimeerde of op MP3 gecomprimeerde (waarvan het kwaliteitsniveau door uzelf is in te stellen) wijze is opgeslagen, kunt u uit deze discotheek muziekbundels samenstellen voor thuisgebruik, cd-schijfjes branden of muziek overzetten naar een draagbare mediaspeler. Deel met anderen ongecomprimeerde of gecomprimeerde muziekstukken via een al dan niet draadloos netwerk of geef muziek weer van uw pc, Mac (opgeslagen in programma's als iTunes en Windows Media Player) of ander netwerkapparaat, via de 640H.

De 640H kan ook data van en naar andere AudioFile gebaseerde apparaten laten stromen of zelfs van en naar uw pc/Mac via kabel of draadloos, met gebruikmaking van Ethernet/Wi-Fi adapters. Ook is de 640H uitgerust met een ingebouwde internetradio, die u ingang biedt tot vele radiozenders uit de gehele wereld en dat niet zoals bij een pc, maar vrijwel direct vanuit de uitpositie.

Om optimaal van de ruim informatie biedende weergavemenu's te kunnen profiteren, raden wij u aan de 640H via de composiet, S-Video of VGA OSD uitgang aan te sluiten op een tv of monitor. Ook hebben wij bij de 640H een afstandsbediening gedaan, die u op eenvoudige en attractieve wijze, volledige controle biedt over uw "music-server".

Tenslotte hebben we, t.b.v. een naadloze integratie met een meerkamersysteem, voor een "besturingsbus" in- en uitgang gezorgd, alsmede een infraroodingang en een RS232C toetsenbordaansluiting.

Uw 640H kan natuurlijk nooit beter presteren dan de installatie waarvan hij deel uit maakt. Sluit a.u.b. geen compromissen bij de aanschaf van uw versterker, luidsprekers en bekabeling. Het spreekt vanzelf dat wij u apparatuur adviseren uit onze "Azur"serie. Een reeks componenten, ontworpen om aan dezelfde hoge standaards te voldoen als dit apparaat. Ook heeft uw leverancier om uw gehele muziekinstallatie nog meer tot zijn recht te laten komen, ongetwijfeld Cambridge Audio's meer dan voortreffelijke verbindingskabels in huis. Ons advies: probeer ze eens!

Wij danken u voor de tijd die u wilt besteden voor het lezen van deze gebruiksaanwijzing. Bewaar hem op een voor de hand liggende plek om hem er later nog eens op na te kunnen slaan.

hatte Bran

Matthew Bramble technisch directeur

### Licentieovereenkomst eindgebruiker ("EULA")

U heeft een "APPARAAT" aangeschaft waarin "SOFTWARE" is verwerkt, waarvoor aan Cambridge Audio door "SOFTWARE-LEVERANCIERS" vergunning is verleend om te gebruiken.

Dergelijke software-producten, de apparatuur waarmee die worden gebruikt, het gedrukt of ook van het internet gehaald materiaal of andersoortige elektronische documentatie, die over deze software-producten handelen, staan onder bescherming van internationale wetten en overeenkomsten betreffende intellectueel eigendom. De genoemde software is ter beschikking gesteld en dus niet aan u verkocht. Alle rechten zijn voorbehouden.

ALS U NIET ACCOORD GAAT MET DEZE EINDVERBRUIKERSOVEREENKOMST ("EULA"), GEBRUIK HET APPARAAT DAN NIET, MAAR NEEM DAN, VOOR INSTRUCTIES VOOR RETOURNERING EN TERUGBETALING VAN HET NIET GEBRUIKTE APPARAAT, METEEN CONTACT OP MET DE VERTEGENWOORDIGING VAN CAMBRIDGE AUDIO VOOR UW LAND. MET DE AANWENDING VAN DE SOFTWARE, INCLUSIEF, MAAR NIET BEPERKT TOT, DAT VAN HET BETREFFENDE APPARAAT GAAT U ACCOORD MET DEZE OVEREENKOMST (OF BEKRACHTIGT U IEDERE VOORGAANDE INSTEMMING).

VERGUNNING VAN DE SOFTWARE-LICENSIE. De bovengenoemde overeenkomst staat u toe:

- HET GEBRUIK. U mag de SOFTWARE alleen gebruiken met dit APPARAAT
- FOUTBESTENDIGHEID. Deze SOFTWARE is niet foutbestendig. Cambridge Audio heeft voor zichzelf bepaald hoe de SOFTWARE in dit apparaat te gebruiken. De SOFTWARE-LEVERANCIERS vertrouwen er op dat Cambridge Audio voldoende testwerk heeft verricht om te kunnen vaststellen dat de software inzetbaar is voor het onderhavige gebruik.
- GEEN GARANTIE OP DE SOFTWARE. De SOFTWARE wordt geleverd "ZOALS HET IS" met al zijn fouten. Ieder risico betreffende niet bevredigende kwaliteit, de graad van nauwkeurigheid en de prestaties in het algemeen (of het ontbreken daarvan), is geheel voor u. Ook is er geen garantie of het tot plezier voor u zal werken of tegen iedere andere soort persoonlijke inbreuk. Heeft u ooit garantie gekregen op dit betreffende APPARAAT of de SOFTWARE, dan komen deze garanties niet van, of zijn niet bindend voor, de SOFTWARE-LEVERANCIERS.
- GEEN VERANTWOORDELIJKHEID VOOR ZEKERE SCHADES. Behalve wanneer bepaalt door de wet, dragen de SOFTWARE-LEVERANCIERS geen verantwoordelijkheid voor elke indirecte, speciale, vervolg of incidentele schade voortvloeiende uit of in verbinding staand met het gebruik of de prestatie van de SOFTWARE. Deze beperking is zelfs van toepassing als iedere remedie om zijn essentiële doel te bereiken, faalt. In geen geval zullen de SOFTWARE-LEVERANCIERS voor een hoger bedrag dan \$ 250.00 verantwoordelijk kunnen worden gesteld.
- BEPERKINGEN OP NAMAKEN, DECOMPILATIE EN VERWIJDERING. De SOFTWARE mag niet nagemaakt, gedecompileerd of verwijderd worden, tenzij een dergelijke activiteit nadrukkelijk door geëigende wet is toegestaan ondanks de genoemde beperkingen.
- HET OVERZETTEN VAN SOFTWARE IS BEPERKT TOEGESTAAN. Het permanent overzetten is onder deze EULA alleen toegestaan als er sprake is van een definitieve verkoop, of omruiling van het APPARAAT en alleen dan wanneer ook de ontvangende partij deze EULO volledig onderschrijft. Wanneer er SOFTWARE ter verbetering (upgrade) van het APPARAAT beschikbaar is, moeten de voorgaande versies van de SOFTWARE bij het implementeren pertinent aanwezig zijn.
- EXPORT BEPERKINGEN. U erkent dat de SOFTWARE onder de wetgeving valt van die van de Verenigde Staten en de Europese Unie. U gaat akkoord dat u zult handelen overeenkomstig de internationale en nationale wetten, die van toepassing zijn op de SOFTWARE en ook die van de "Export Administration Regulations" van de Verenigde Staten, zowel als de beperkingen voor de eindgebruiker, het eindgebruik en de betreffende bestemming, opgelegd door de Verenigde Staten en andere regeringen.
- BEPERKINGEN VAN HET GEBRUIK. Dit APPARAAT is niet bedoeld gebruikt te worden voor medische, levensreddende of levenverbeterende doeleinden, er wordt dus wat dat betreft geen enkele verantwoordelijkheid genomen wanneer het APPARAAT daarvoor wordt gebruikt, noch door Cambridge Audio, noch door de SOFTWARE-LEVERANCIERS.

### Technische specificaties

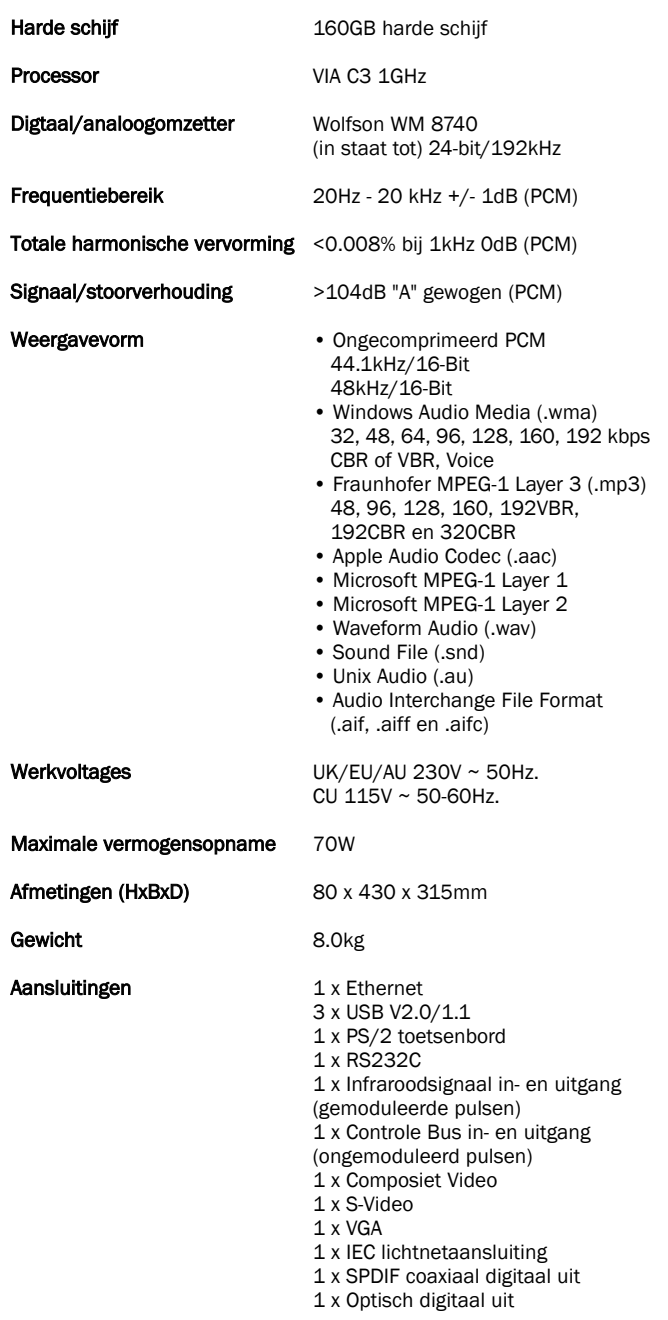

Ga naar www.cambridge-audio.com en registreer u om bericht te ontvangen over toekomstige nieuwe hardware en software.

Deze handleiding is geschreven om u het installeren en het gebruik van de 640H zo eenvoudig mogelijk te maken. De informatie in dit boekje is zorgvuldig op nauwkeurigheid gecontroleerd voordat het gedrukt werd. Het beleid van Cambridge Audio is er echter één van continu verbeteren, dus kunnen ontwerp en specificaties veranderen en zonder mededeling vooraf.

Voor informatie over de laatste uitvoering van deze gebruiksaanwijzing verwijzen wij u naar onze website: www.cambridgeaudio.com/support.php

Komt u fouten tegen in deze handleiding, laat het ons dan a.u.b. weten. Ons adres is: support@cambridgeaudio.com.

Dit document bevat informatie die beschermd wordt door auteursrecht, alle rechten zijn dus voorbehouden. Geen deel van deze gebruiksaanwijzing mag gereproduceerd worden op wat voor wijze dan ook, zonder dat geschreven toestemming is verleend door de fabrikant. Alle handelsmerken en geregistreerde handelsmerken zijn eigendom van de respectievelijke eigenaren.

AudioFile is een geregistreerd handelsmerk van Cambridge Audio Ltd. © Auteursrecht Cambridge Audio Ltd. 2007.

iPod en iTunes zijn auteursrechten van Apple Computer Inc©. Alle rechten voorbehouden.

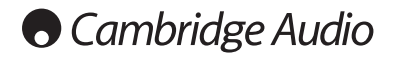

Cambridge Audio garanterer, at dette produkt er fri for defekter i materialer og udførelse (med forbehold af nedenstående betingelser). Cambridge Audio vil reparere eller udskifte dette produkt eller eventuelle defekte dele i produktet (efter Cambridge Audios valg). Garantiperioden kan variere fra land til land. Kontakt din forhandler, hvis du er i tvivl, og sørg for at gemme købskvitteringen.

Kontakt venligst den autoriserede forhandler af Cambridge Audioprodukter, som dette produkt er købt hos, hvis der er behov for service under garantien. Hvis din forhandler ikke er i stand til at reparere dit Cambridge Audio-produkt, kan det indsendes af din forhandler til Cambridge Audio eller en autoriseret servicerepræsentant for Cambridge Audio. Dette produkt skal indsendes i enten den originale indpakning eller en indpakning, der giver en tilsvarende beskyttelse.

Købskvittering i form af en salgsaftale eller kvitteret faktura, som viser, at garantiperioden endnu er gældende, skal fremvises for at opnå service inden for garantien.

Denne garanti er ugyldig, hvis (a) det fra fabrikkens side trykte serienummer er ændret eller fjernet fra dette produkt, eller hvis (b) dette produkt ikke er købt hos en autoriseret forhandler af Cambridge Audioprodukter. Du kan kontakte Cambridge Audio eller den lokale distributør af Cambridge Audio-produkter for at kontrollere, om serienummeret er uændret og/eller om produktet er købt hos en autoriseret forhandler af Cambridge Audio-produkter.

Denne garanti dækker ikke kosmetiske skader eller skader, som skyldes force majeure, uheld, fejlagtig anvendelse, misbrug, uagtsomhed, kommerciel anvendelse eller ændring af produktet eller dele af produktet. Denne garanti dækker ikke skader, der er en følge af forkert anvendelse, vedligeholdelse eller installation eller forsøg på reparation, som udføres af andre end Cambridge Audio, en forhandler af Cambridge Audio-produkter eller en autoriseret servicerepræsentant, som er autoriseret til at udføre servicearbejde under Cambridge Audios garanti. Enhver reparation, der udføres af uautoriserede personer, gør denne garanti ugyldig. Denne garanti dækker ikke produkter, der er solgt SOM BESET eller MED ALLE FEJL.

REPARATIONER ELLER UDSKIFTNING I MEDFØR AF DENNE GARANTI ER FORBRUGERENS ENESTE RETSMIDDEL. CAMBRIDGE AUDIO ER IKKE ERSTATNINGSPLIGTIG I FORBINDELSE MED HÆNDELIGE SKADER ELLER FØLGESKADER ELLER BRUD PÅ UDTRYKKELIGE ELLER UNDERFORSTÅEDE GARANTIER FOR DETTE PRODUKT. BORTSET FRA DET OMFANG, DET FORBYDES VED LOV, ER DENNE GARANTI EKSKLUSIV OG TRÆDER I STEDET FOR ALLE ANDRE UDTRYKKELIGE OG UNDERFORSTÅEDE GARANTIER AF ENHVER ART, HERUNDER - MEN IKKE BEGRÆNSET TIL - GARANTIER FOR SALGBARHED OG EGNETHED TIL ET SÆRLIGT FORMÅL.

I nogle lande tillader retspraksis ikke udelukkelse eller begrænsning i forbindelse med hændelige skader og/eller følgeskader eller udelukkelse af underforståede garantier, hvorfor ovenstående udelukkelser muligvis ikke gælder i dit land. Denne garanti giver dig særlige juridiske rettigheder, og du kan desuden have andre lovmæssige rettigheder, som varierer fra land til land.

### Beperkte garantie Veiligheidsmaatregelen

### Kontrol af netspændingen

Af hensyn til din egen sikkerhed bedes du gennemlæse nedenstående instruktioner omhyggeligt, inden du begynder at forbinde denne enhed til ledningsnettet.

Kontrollér bag på enheden, at den korrekte netspænding er angivet. Kontakt din forhandler, hvis forsyningsnettets spænding er en anden.

Denne enhed er konstrueret til kun at fungere med den netspænding og -type, der er angivet på enhedens bagpanel. Ved forbindelse til andre strømkilder kan enheden blive beskadiget.

Dette udstyr skal være slukket, når det ikke er i brug, og må ikke bruges, medmindre det er korrekt jordforbundet. For at forebygge risikoen for elektrisk stød må enhedens dæksel (eller bagpanel) ikke tages af. Der findes ingen dele indvendigt, som kan repareres af brugeren. Reparationer skal overlades til uddannede reparatører. Hvis ledningen er forsynet med et formstøbt netstik, må enheden ikke anvendes, hvis sikringsholderen af plast ikke er sat på. Hvis du har mistet sikringsholderen, skal en tilsvarende bestilles hos din forhandler af Cambridge Audio-produkter.

Lynet med pilehovedet i den ligesidede trekant skal advare brugeren om uisoleret 'farlig spænding' inden i produktets indkapsling, som kan være tilstrækkelig stor til at udgøre en risiko for elektrisk stød.

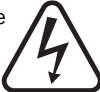

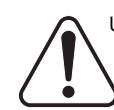

Udråbstegnet i den ligesidede trekant skal gøre brugeren<br>opmærksom bå vigtige betjenings- og opmærksom på vigtige betjenings- og vedligeholdelsesinstruktioner i de håndbøger, der hører til apparatet.

Den overstregede skraldebøtte er den Europæiske Unions symbol for separat indsamling af elektrisk og elektronisk affald. Dette produkt indeholder elektrisk og elektronisk udstyr, som skal genbruges eller genindvindes og ikke må kasseres sammen med usorteret almindeligt affald. Indlever venligst enheden eller kontakt den autoriserede forhandler, som du har købt dette produkt af, hvis du ønsker mere information.

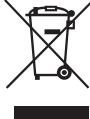

### Goedkeuringen

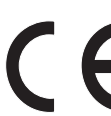

Dette produkt overholder lavspændingsdirektivet (73/23/EØF) og EMC-direktivet (89/336/EØF), når det anvendes og installeres i overensstemmelse med denne manual. Hvis disse direktiver fortsat skal overholdes, må der kun anvendes tilbehør fra Cambridge Audio sammen

med dette produkt, og reparationer skal overlades til uddannede reparatører.

#### BEMÆRK: PRODUCENTEN ER IKKE ANSVARLIG FOR RADIO-ELLER FJERNSYNSFORSTYRRELSER SOM FØLGE AF UAUTORISEREDE ÆNDRINGER ELLER MODIFIKATIONER AF UDSTYRET. SÅDANNE ÆNDRINGER OG MODIFIKATIONER KAN OPHÆVE BRUGERENS RET TIL AT ANVENDE UDSTYRET.

Udstyret er blev testet og vurderet til at opfylde grænseværdierne for digitale enheder under Klasse B i henhold til FCC-reglerne (Part 15). Disse grænser er fastlagt med det formål at sikre en rimelig beskyttelse mod skadelig interferens i beboelsesinstallationer. Udstyret producerer, anvender og kan udstråle radiofrekvensenergi, og udstyret kan, hvis det ikke installeres og anvendes i overensstemmelse med instruktionerne, forårsage skadelig interferens med radioforbindelser. Der er imidlertid ingen garanti for, at der ikke vil opstå interferens i en given installation.

Såfremt udstyret forårsager skadelig interferens med radio- eller fjernsynssignaler, hvilket kan afgøres ved at slukke for udstyret og tænde det igen, opfordres brugeren til at forsøge at afhjælpe interferensen på en eller flere af de følgende måder:

- Drej eller flyt modtagerantennen.
- Øg afstanden mellem udstyret og modtageren.
- Tilslut udstyret til en stikkontakt, der er forbundet til et andet kredsløb end det, som modtageren er tilsluttet.
- Kontakt forhandleren eller en erfaren radio/tv-tekniker for hjælp.

### Belangrijke veiligheidsinstructies

Det anbefales, at du bruger lidt tid på at læse bemærkningerne i det følgende, før du installerer 640H-enheden, så du kan få den bedste ydelse og forlænge enhedens levetid. Vi tilråder, at du følger alle anvisningerne, overholder advarslerne og opbevarer disse informationer til evt. senere brug.

### Ventilation

VIGTIGT - Enheden bliver varm, når den er i brug.

Dit toestel heeft een krachtige procesmotor die natuurlijke warmte genereert. De buitenkast zal daarom warmer aanvoelen dan de andere hifionderdelen. Dit is normaal en heeft geen effect op de prestaties of veiligheid.

Sørg for, at der er rigelig plads til ventilation (mindst 10 cm fri plads på alle sider). Anbring ikke genstande oven på enheden. Anbring ikke enheden på gulvtæpper eller lignende bløde overflader, og sørg for, at der ikke er noget, der blokerer for ventilationsåbningerne. Enheden må ikke placeres i nærheden af varmekilder, f.eks. radiatorer, varmeapparater, kakkelovne eller andre apparater (bl.a. forstærkere), som producerer varme. Der må ikke placeres flere enheder oven på hinanden. Enheden må ikke placeres i lukkede rum, f.eks. i en bogreol eller i et skab, hvor der ikke er tilstrækkelig ventilation. Indien u het toestel plaatst in een 19" rek, moet u één eenheid ruimte overhouden (minimaal) tussen de toestellen.

Sørg for, at der ikke er noget, der blokerer for ventilationsåbningerne bag på enheden. Sørg for, at der ikke kommer fremmedlegemer ind i enheden gennem åbningerne. Skulle dette ske, skal enheden slukkes øjeblikkeligt. Afbryd strømmen til enheden og kontakt forhandleren for vejledning.

### Placering

Overvej nøje, hvor enheden skal stå. Undgå at anbringe den i direkte sollys eller tæt på varmekilder. Undgå desuden steder, hvor enheden vil blive udsat for rystelser og for meget støv, kulde eller fugtighed. Anbring ikke enheden på en ustabil overflade eller hylde, hvor den kan falde ned og forårsage alvorlige skader på et barn eller en voksen, eller hvor produktet kan beskadiges. Anbring ikke dvd-afspillere eller andet udstyr oven på enheden.

Enheden skal placeres på en stærk, plan overflade. Anbring ikke enheden i et aflukket rum som f.eks. i en bogreol eller i et skab. Det gør ikke noget, hvis der er åben plads bagtil (f.eks. i form af en hylde). Hvis man stiller enheden på et bord med hjul, skal man passe på, at enheden ikke falder forover og forårsager skade, når denne flyttes.

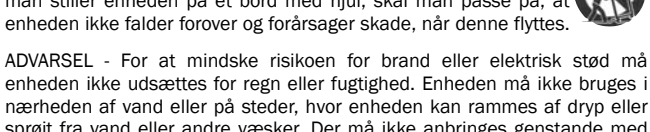

enheden ikke udsættes for regn eller fugtighed. Enheden må ikke bruges i nærheden af vand eller på steder, hvor enheden kan rammes af dryp eller sprøjt fra vand eller andre væsker. Der må ikke anbringes genstande med vand, f.eks. vaser, oven på enheden. Rammes enheden af vand, skal den slukkes øjeblikkeligt og strømmen afbrydes. Kontakt derefter forhandleren for vejledning.

Elektroniske lydkomponenter har en tilpasningsperiode på ca. 1 uge (hvis de bruges i flere timer hver dag), hvor de nye komponenter "falder til". De akkustiske egenskaber vil blive bedre i løbet af denne periode.

### Jording og polarisering

Enheden kan være forsynet med et polariseret vekselstrømsstik (et stik, hvor det ene stikben er bredere end det andet). Dette stik kan kun passe ind i kontakten på én måde. Dette er en sikkerhedsforanstaltning. Prøv at vende stikket om, hvis du ikke kan sætte det helt ind i kontakten Hvis stikket stadig ikke passer, så få en elektriker til at udskifte den ukurante stikkontakt. Der må ikke blokeres for det polariserede stiks sikkerhedsfunktion. (Kun USA)

#### Strømkilder

Dit is een 'klasse 1'-apparaat dat op een geaard stopcontact moet worden aangesloten.

Enheden må kun anvendes med den strømkilde, som er anført på den mærkat, der sidder på enheden. Hvis du er usikker på, hvilken strømforsyning du har i dit hjem, skal du kontakte produktforhandleren eller det lokale el-selskab.

Enheden er lavet, således at den kan stå på Standby, når den ikke er i brug. Dette vil forlænge forstærkerens levetid (hvilket iøvrigt gælder alt elektronisk udstyr). Hvis du ønsker at slukke helt for enheden, skal du slukke den på bagpanelet. Hvis enheden ikke skal bruges i længere tid, anbefales det, at ledningen tages ud af stikkontakten.

#### Beskyt strømledningen

Enheden skal placeres, således at det er muligt at tage netstikket ud af stikkontakten (eller tage stikforbindelsen til udstyret ud fra bagsiden af enheden). Hvis netstikket bruges som afbryder, skal det være nemt at komme til. Beskyt strømledningen fra at blive betrådt eller klemt især ved stik, stikkontakter, samt hvor disse udgår fra enheden.

Sørg for, at alle ledninger er tilsluttet ordentligt. For at forhindre brummen og støj må mellemledninger ikke bundtes sammen med strømledningen eller højttalerledninger.

### **Overbelastning**

Stikkontakter og forlængerledninger må ikke overbelastes, da det kan medføre risiko for brand eller elektrisk stød. Overbelastede vekselstrømsstik og forlængerledninger, flossede netledninger, ødelagt eller revnet ledningsisolering og beskadigede stik er farlige. Disse tilstande medfører risiko for stød eller brand.

### Lynnedslag

For at give ekstra beskyttelse under tordenvejr, eller hvis enheden ikke skal bruges i længere tid, skal stikket til enheden tages ud af stikkontakten og antenne eller kabelsystem frakobles. Dette forhindrer, at enheden beskadiges af lynnedslag eller overspænding fra stærkstrømsledninger.

### Rengøring

Ved rengøring af enheden tørres kabinettet over med en tør, fnugfri klud. Anvend ikke rengøringsmidler, som indeholder alkohol, ammoniak eller slibemidler. Anvend ikke sprayprodukter på eller i nærheden af forstærkeren. Het ten minste één keer per maand gebruiken van een lensreinigende cd kan zorgen voor een langere levensduur.

#### Tilbehør

Benyt kun tilbehør, som er anbefalet af forhandleren, idet andet tilbehør kan beskadige enheden. Benyt alene det angivne tilbehør/ekstraudstyr sammen med denne enhed.

### Reparation

Enheden kan ikke repareres af brugeren. Forsøg aldrig at reparere, adskille eller ombygge enheden, hvis der ser ud til at være fejl ved den. Hvis denne sikkerhedsregel tilsidesættes, kan det medføre kraftigt elektrisk stød. Kontakt venligst din forhandler i tilfælde af problem eller fejl.

Kontakt serviceafdelingen, hvis en af nedenstående situationer opstår:

- Hvis netledningen eller -stikket er beskadiget.
- Hvis der er spildt væske eller faldet ting ned i enheden.
- Hvis enheden har været udsat for regn eller vand.
- Foretag kun de justeringer af funktioner og knapper, der beskrives i betjeningsvejledningen, hvis enheden ikke fungerer normalt, selvom betjeningsvejledningen er fulgt.
- Hvis du har tabt enheden, eller den på den ene eller anden måde er blevet beskadiget.
- Hvis der er en tydeligt negativ ændring i enhedens funktion.

### Belangrijke opmerking

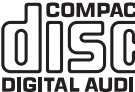

Dit apparaat is geschikt voor het afspelen van compact **COMPACT** discs (CD), opneembare cd's (CD-R) en herschrijfbare 51 G cd's (CD-RW) met het hiernaast afgebeelde logo. Andere discs mogen niet worden gebruikt. CD-R's/CD-RW's moeten de juiste inhoudsgegevens (TOC, Table of Contents) bevatten, zodat zij kunnen worden afgespeeld. Dit apparaat kan alleen discs afspelen die zijn opgenomen met het voor muziekreproductie bestemde CD-DA-formaat. Probeer op deze speler geen cd af te spelen met andere gegevens, zoals een CD-ROM voor pc's.

Houd rekening met mogelijk plasmascherm beeldhandhaving of 'schermbranden' als u gebruik maakt van uw 640H. Gebruik altijd de I/Oknop om de weergave op het scherm uit te schakelen als u niet gebruik maakt van het menusysteem om de instellingen te veranderen etc. LCDschermen of conventionele CRT TV's hebben geen last van dit probleem.

### Achterpaneel aansluitingen

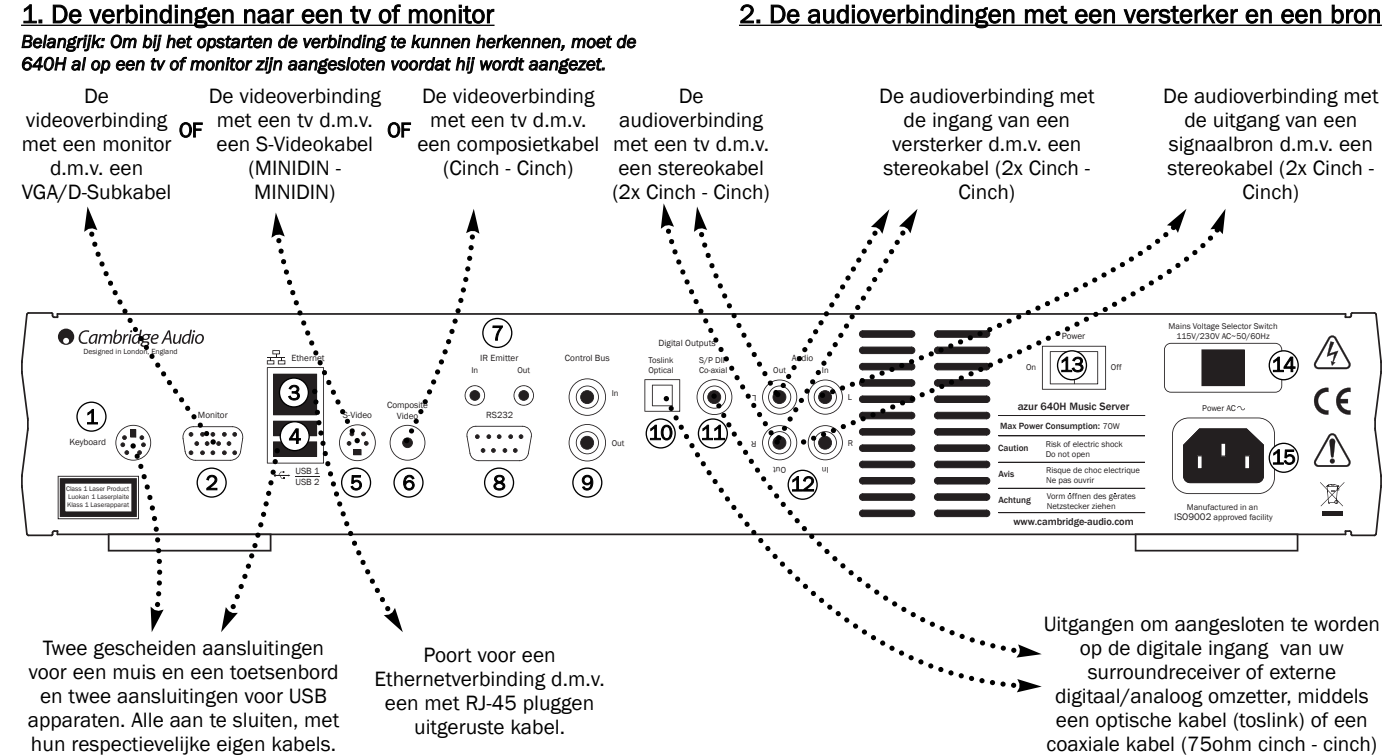

### 3. De verbindingen met eventuele externe apparaten en/of netwerk

*Belangrijk: Om bij het opstarten de verbinding te kunnen herkennen, moet de 640H al op een tv of monitor zijn aangesloten voordat hij wordt aangezet.*

### 1) Keyboard

Aansluitingen voor een muis (groen) en een optioneel PS/2 toetsenbord (blauw).

### Monitor 2

VGA monitoraansluiting.

### 3) Ethernet

Ethernetpoort voor aansluiting op een netwerk (zie hiervoor het "Netwerken met uw 640H" elders in deze gebruiksaanwijzing).

### $\left( 4\right)$  USB 1/USB 2

Poorten voor het aansluiten op een computer, draagbare digitale muziekspeler, geheugenkaarten, sticks enz. Beide USB-poorten zijn volledig "USB 2.0" compatibel.

### 5) S-Video

S-Video (SVHS) tv-aansluiting.

### 6) Composietvideo

Composietvideo (CVBS) tv-aansluiting.

### IR Emitter In/Out 7

In - met deze aansluiting kunt een gemoduleerd (oorspronkelijk infrarood) commandosignaal afkomstig van een meerkamersysteem of ander apparaat door de 640H laten ontvangen. Deze signalen worden niet doorgelust naar de "Control Bus", maar naar de "IR Out" uitgang.

Out - uitgang van gemoduleerd (oorspronkelijk infrarood) commandosignaal. Ook kan deze uitgang zelf gemoduleerd commandosignaal genereren (voor eventueel toekomstig gebruik).

### 8) RS232

Voor speciaal gebruik.

### Control Bus 9

In - met deze aansluiting kunt een ongemoduleerd commandosignaal afkomstig van een meerkamersysteem of andere componenten door de 640H laten ontvangen.

4. De digitale audioverbindingen naar een versterker

Out - uitgang van het bovengenoemde, ongemoduleerde commandosignaal.

### 10 Toslink Optical Digital Output

Deze uitgang kunt u gebruiken om een externe digitaal/analoogomzetter of een digitaal opname/weergave apparaat aan te sluiten. Gebruik voor deze verbinding een hoogwaardige optische kabel, die speciaal voor audiogebruik is vervaardigd.

### $(1)$  S/P DIF Co-axial Digital Output

Deze uitgang kunt u gebruiken om een externe digitaal/analoogomzetter of een digitaal opname/weergave apparaat aan te sluiten. Gebruik voor deze verbinding een hoogwaardige 75? cinch/cinchkabel, die speciaal voor digitaal audiogebruik is vervaardigd.

### Audio In/Out 12

In - Verbind deze stereolijnniveau-ingang met de uitgang van een analoog bronapparaat om van op te kunnen nemen.

Out - Verbind deze stereouitgang met een analoge lijnniveau ingang van uw versterker.

### Power On/Off 13

Met deze schakelaar zet u het apparaat aan/uit.

### Mains Voltage Selector Switch 50/60Hz. 14

Met deze schakelaar wordt het voltage bepaalt waarop het apparaat moet gaan werken: 115V of 230V. Dit is een handeling die alleen door de dealer/installateur verricht mag worden.

### $\left( 15\right)$  AC power socket

Als u alle verbindingen heeft gemaakt, stop dan de meegeleverde lichtnetkabel in deze aansluiting en maak vervolgens verbinding met het lichtnet. BELANGRIJK: haal nooit het apparaat van het lichtnet voordat u de 640H eerst heeft uitgezet.

azur  $\sqrt{640H}$ 

### Voorpaneel besturing

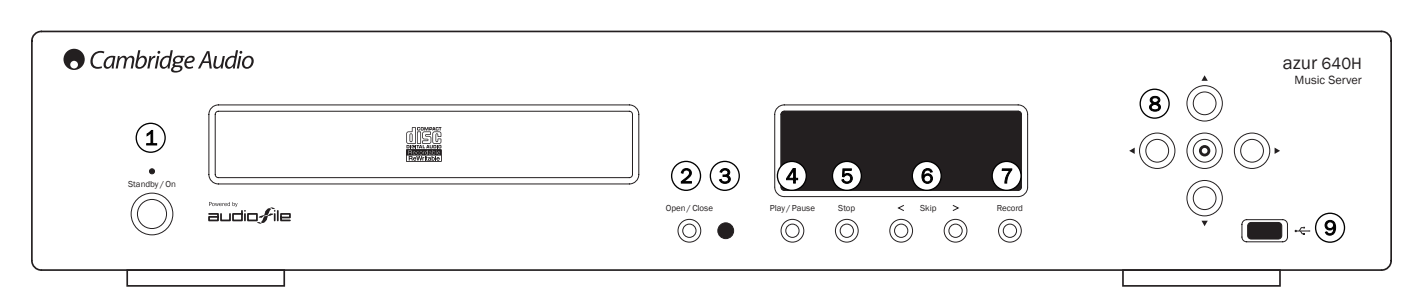

### 1) De toets "Standby/On" met indicator

Met deze schakelaar zet u het apparaat in "standby" (uit) (gedimde lichtindicator) en aan (heldere lichtindicator). Als de 640H niet in gebruik is moet hij in standby staan in het bijzonder wanneer hij op de achtergrond moet comprimeren of andere taken moet verrichten. Om het apparaat helemaal uit te zetten moet u de toets standby gedurende vijf seconden ingedrukt houden. Gaat u de 640H gedurende langere tijd niet gebruiken dan is het verstandig hem volledig uit te schakelen middels de hoofdschakelaar (14) op de achterkant.

### 2) De toets "Open/Close"

Met deze toets kunt u de lade openen en sluiten om een schijfje te plaatsen of te verwijderen. Als U na het plaatsen van een schijfje op de toets "Play" (4) drukt sluit de lade zich ook, maar wordt meteen met het afspelen begonnen.

### 3) Het infraroodoog

Deze ontvangt de infraroodsignalen van uw Azur afstandsbediening. Het is wel de bedoeling dat dit oog de afstandsbediening onbelemmerd moet kunnen zien.

### 4) De toets "Play/Pause"

Met deze toets start u met het afspelen van het schijfje, een bepaald album of spoor van een schijfje of de interne internetradio. Wilt u even pauzeren, druk nog een maal op deze toets.

### De toets "Stop" 5

Met deze toets beëindigt u het afspelen van het schijfje, een bepaald album of spoor van een schijfje of de interne internetradio.

### De toetsen "Skip < >" 6

Met deze toetsen kunt u door de nummers heen springen. Met de linker toets gaat u naar het begin van het voorgaande nummer. Met de rechter toets gaat u naar het begin van het volgende nummer.

### $\mathcal{I})$  De toets "Record"

Met deze toets geeft u het commando om (van) een cd-schijfje over te schrijven naar de hardeschijf.

### 8) De navigatietoetsen en de bevestigingstoets

Gebruik de navigatietoetsen om door de verschillende menu's te gaan en gebruik de bevestigingstoets om een gekozen/aangelichte functie te bevestigen.

### USB-poort 9

USB-aansluiting voor aansluiting van een 'Massa Opslag Apparaat" of USB-toetsenbord.

Let op: Alleen USB 2.0 gecertificeerde producten met het USB 2.0 logo worden ondersteund door de 640H. Neem of contact op met de producent van het USB 2.0 om er zeker van te zijn dat het op correcte wijze is gecertificeerd of ga naar www.usb.org voor een lijst van goedgekeurde producten, voor aanschaf. Wij kunnen niet verantwoordelijk worden gehouden voor kwesties van incompatibiliteit.

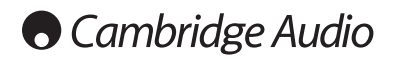

### Afstandbesturing

De 640H wordt geleverd met een "Azur Navigator" afstandsbediening, die zowel de 640H als de versterkers uit onze Azur-lijn kan bedienen. De afstandsbediening is erg belangrijk bij het inregelen van uw 640H omdat de meeste menu's nu eenmaal makkelijker bereikbaar zijn met de afstandsbediening dan middels de toetsen op het voorpaneel. Vergeet niet de drie meegeleverde "AAA" batterijen te monteren.

Belangrijk: Het is mogelijk dat de afstandsbediening de eerste maal in de "Amp Control-functie" staat. Lees voor meer informatie hierover het onderwerp "Bediening van een Azur versterker" op de volgende pagina.

### (b) De toets "Standby/On"

Met deze toets schakelt u het apparaat aan/uit (standby).

### De toets "Open/Close"

Met deze toets kunt u de cd-lade openen en sluiten.

### $_{\scriptscriptstyle\rm \odot}^{\scriptscriptstyle 1})$  Het alfanumerieke toetsenbord

Met deze toetsen kunt u tekst en getallen inbrengen in een tekstbewerkbaar menu. Het meerdere malen indrukken van een toets laat u de beschikbare karakters zien van die bepaalde toets. Met de toets "é" kunt u accenten en dergelijke aanbrengen. Gebruik de toets "0" om een spatie in uw tekst aan te brengen.

### $\binom{1}{k}$  De toets informatie/extra karakters

Deze toets geeft u informatie over het actuele schijfje, artiest, afgestemde radiostation enz. Bent u tekst aan het inbrengen dan kunt u met deze toets extra leestekens en symbolen inbrengen, op gelijke wijze als u dat doet met uw mobiele telefoon.

### $\stackrel{\text{\tiny{Shift}}}{\circlearrowright}$  De toets "Shift"

Tijdens het inbrengen van tekst kunt u met deze toets schakelen tussen kleine letters, hoofdletters en cijfers.

### De toets met het huisje

Deze toets brengt u terug naar het hoofdmenu van de 640H.

### De toets "Back"

Met deze toets gaat u terug naar het voorgaande menu. Tekst die u op dat moment gemaakt heeft wordt gewist.

### De pijltoetsen

Met deze toetsen navigeert u door de verschillende menu's. Gebruik de terugtoets om terugwaarts door een gemaakte tekst te gaan.

### (O) De bevestigingstoets

Druk op deze toets om een gekozen (aangelicht) onderwerp of functie te bevestigen.

#### De toetsen "Album", "Artist", "Genre", "Playlist", "Track" en "iRadio"

Het gebruik van deze toetsen brengt u direct naar de respectievelijke menupagina's. Zie voor meer info het onderwerp "Aan de slag met de 640H" elders in deze gebruiksaanwijzing.

### De afspeeltoets  $(\triangleright)$ , de stoptoets  $(\blacksquare)$  en de pauzetoets

Druk voor de gewenste functie op de betreffende toets tijdens het afspelen van een cd, album of track, of tijdens het luisteren naar een radiostation van het internet.

### De toetsen (22) (D)

Gebruik deze toetsen om heen en terug te springen naar de verschillende tracks.

### De beeldscherminformatietoets

Met deze toets schakelt u het infoscherm, weergegeven op de extern aangesloten monitor, aan of uit.

### Afstandsbediening van bijbehorende producten

### De verstekerbedieningstoets "Amp Control" met indicator

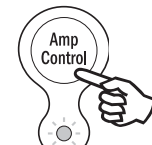

Op de afstandsbediening van de 640H hebben we een toets aangebracht waarmee u een versterker uit de Cambridge Audio Azur-lijn kunt bedienen. Wanneer u op deze toets drukt, licht de indicator bij deze toets ongeveer zeven seconden op, ten teken dat de afstandsbediening in de versterkerbedieningsfunctie overgaat en gaat vervolgens knipperen, wanneer één van de omcirkelde toetsen op de

afstandsbediening wordt gebruikt. Dit zijn: de aan/uittoets, de numerieke toetsen 1 - 8, de volumetoetsen en de stiltetoets. Alle andere toetsen staan op non-actief wanneer de versterkerbediening in functie is.

> Om de versterkerbedieningsfunctie te beëindigen moet u nogmaals op de toets "Amp Control" drukken (de indicator licht dan één seconde op).

### $\circ$  De aan/uittoets

Met deze toets kunt u de versterker aan- en uitzetten.

### $_{\scriptscriptstyle \rm \oplus}^{\scriptscriptstyle 1}$ ) De numerieke toetsen 1 - 8

Deze toetsen worden gebruikt voor het wisselen van ingang.

### $\left(\rightarrow\right)$  De geluidssterktetoetsen

Met deze twee toetsen kunt u de geluidssterkte regelen.

### De stiltetoets

Met deze toets legt u de versterker het zwijgen op. Bij nogmaals indrukken herneemt de weergave zich.

### De AV receiverbedieningsfunctie

De versterkerbedieningsfunctie kan ook gebruikt worden om onze AV tuner-versterker (de Azur 540R) te bedienen. Om de afstandsbediening in de receiverbedieningsfunctie te schakelen drukt u eerst op de toets "Amp Control" en vervolgens langdurig op de toets "Track". Na zo'n twaalf seconden licht de blauwe indicator tweemaal op. De versterkerbedieningsfunctie is nu instaat commando's uit te zenden voor de Azur AV tuner-versterker i.p.v. commando's voor een Azur versterker.

Om de receiverbedieningsfunctie te beëindigen moet u nogmaals wat langer op de toets "Track" drukken (de indicator licht dan één seconde op).

### De aan/uittoets

y<br>Cenre

 $\begin{array}{c}\n\hline\n\text{Shift} \\
\hline\n\end{array}$ 

 $\blacktriangleleft$ 

abc // \\ def

 $\circlearrowleft$ 

ghi // \\ jkl // \\ mno

é

 $\left( \blacktriangle \right)$ 

Amp Control

pqrs // \ tuv // \ wxyz

⇧

 $\Omega$ 

Playlist **(Track )** (iRadio

 $\binom{m}{n}$ 

Artist

Met deze toets kunt u de receiver aan- en uitzetten.

### $_{\scriptscriptstyle\rm \oplus}^{\scriptscriptstyle 1}$ ) De numerieke toetsen 1 - 8

Deze toetsen worden gebruikt voor het wisselen van ingang.

1 - dvd, 2 - video 1, 3 - video 2, 4 - video 3, 5 - tuner (met deze toets kunt ook nog heen- en weerschakelen tussen middengolf en fm), 6 - opname/weergave apparaat, 7 - cd of een extra lijningang en 8 - 6.1 direct in.

### $\left(\rightarrow\right)$  De geluidssterktetoetsen

Met deze twee toetsen kunt u de geluidssterkte van de AV receiver regelen.

### $\left(\blacktriangle\right)$  De afstemtoetsen

Druk op de rechter pijltoets om op een hogere frequentie af te stemmen en op de linker pijltoets om op een lagere frequentie af te stemmen.

### De bevestigingstoets

Gebruik deze toets om langs de verschillende, op de receiver aangesloten bronnen, te gaan.

### De stiltetoets

Met deze toets legt u de tuner-versterker het zwijgen op. Bij nogmaals indrukken herneemt de weergave zich.

### Introductie van AudioFile™

Het AudioFile besturingssysteem van de 640H is door zijn eenvoudige structuur erg makkelijk om mee om te gaan en stelt u in staat om werkelijk alles uit dit apparaat te halen.

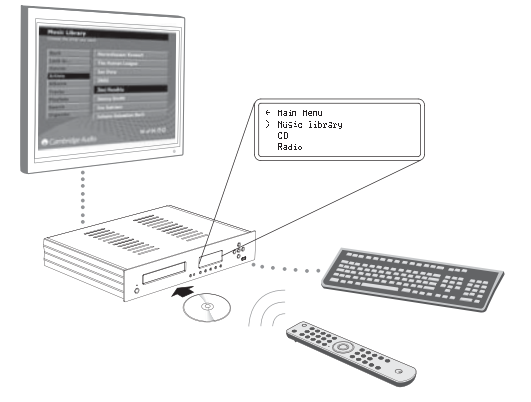

### Menusysteem

Het AudioFile besturingssysteem van de 640H is door zijn eenvoudige structuur erg makkelijk om mee om te gaan en stelt u in staat om werkelijk alles uit dit apparaat te halen. Een beperkt navigatiemenu is op de voorkant van het apparaat beschikbaar, maar om goed en duidelijk geïnformeerd te worden raden wij u aan een speciale monitor of uw tv op de 640H aan te sluiten. Om door de diverse menu's te gaan gebruikt u de pijltoetsen (van de 640H of de afstandsbediening) en drukt u vervolgens op de bevestigingstoets om uw keuze te activeren of om verder te gaan naar een submenu.

Vanuit het hoofdmenu (Main Menu) kunt u in de volgende menu's komen):

De muziekbibliotheek (Music library) - Geeft toegang tot verschillende menu's om af te spelen of op te nemen, voor het samenstellen en organiseren van afspeellijsten en het zoeken naar een willekeurig stuk muziek dat ergens op de 640H (of op de aangesloten externe hardeschijf/computer) ter beschikking staat.

CD - Geeft toegang tot de verschillende cd-functies, zoals afspelen, opslaan of het branden van een schijfje.

iRadio - Voor het luisteren naar internet radiostations, via een aansluiting op het internet.

Line in - Voor het luisteren naar een analoge bron aangesloten op de stereo lijningang (Audio In).

Info/Now playing - Geeft informatie over de muziek die op dat moment via de 640H hoorbaar is.

De keuzemogelijkheid "Settings" geeft toegang tot de informatie-, gebruikers- en systeemmenu's.

Het inbrengen van data in deze menu's kan gedaan worden met de toetsen van de afstandsbediening, maar wij adviseren u een toetsenbord (van het type USB of PS/2) aan te schaffen als u wat grotere teksten voor uw albums of tracks wenst in te voeren.

### Netwerk functies

Om het beste uit uw 640H te halen kunt u het verbinden met uw PC/Mac en het internet. Dit stelt u in staat om:

- Automatisch albums/track details downloaden als u een CD ript.
- Archiveer en sla uw muziek op, op uw PC/Mac
- Zet de albumcover over op de 640H
- Muziek delen met uw PC/Mac
- Toegang tot internet radio-stations

Voor meer informatie en de laatste ontwikkelingen over AudioFilesoftware, gaat u naar onze site: www.cambridge-audio.com

### Aan de slag met uw 640H

Let op: Als u de 640H voor de eerste keer aanzet, dan ziet u een adviesbericht met het adres van de Windows XP patch die nodig is voor uw PC als u wilt dat het netwerk goed werkt met de 640H (Fig.1). Deze pagina zal steeds worden vertoond bij het opstarten tot u 'Accepteer' selecteert.

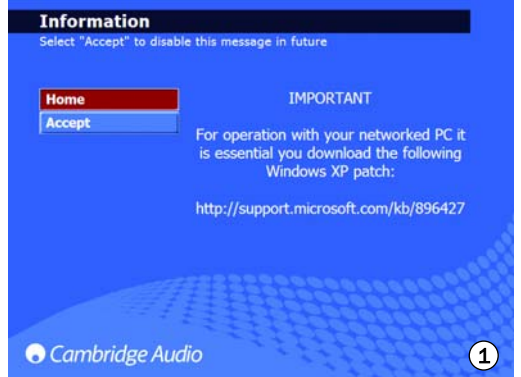

### Het afspelen van een cd-schijfje

Nadat u de 640H geheel heeft aangesloten en hem aan heeft gezet, is het eerste dat u ziet op het infoscherm het hoofdmenu ("Main Menu" fig. 2).

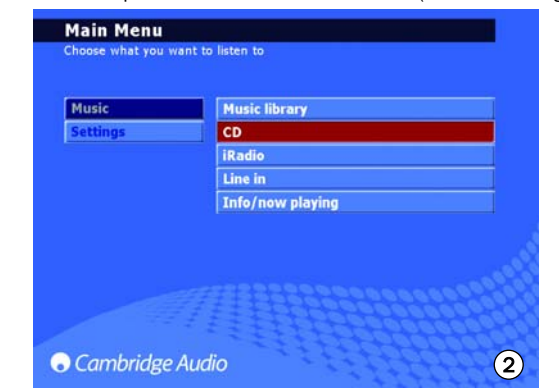

Om een cd-schijfje af te kunnen spelen opent u de speler middels de "Open/Close-toets (2), doet u een schijfje in de lade en sluit u de lade weer. Omdat de 640H de schijfinformatie moet ophalen, duurt het even voordat u het cd-afspeelmenu ("CD Playback") te zien krijgt. Heeft u een internetverbinding dan zal de informatie over dat schijfje worden vermeld op het infoscherm, heeft u echter geen internetverbinding dan zal "CD Album X" in het infoscherm verschijnen. Nu kunt u de cd af gaan spelen door op de toets "Play" (4) te drukken. Na dit commando zullen alle sporen van het schijfje afgespeeld worden. Wenst u dat niet, selecteer dan "CLEAR ALL" , druk vervolgens op de rechter navigatietoets en kies de specifieke nummers die u wenst te horen.

### Het opslaan van cd's

Om het cd'tje op de hardeschijf van de 640H te zetten, kiest u "Store CD" als u in het cd-afspeelmenu bent. U kunt nu het gehele schijfje of een paar nummers ervan opslaan. Ga vervolgens verder met de "Store CD" optie en druk op "START" om met het kopiëren te beginnen. Ook kunt dit ook doen door op de toets "Record" (7) te drukken op de voorkant van het apparaat. Echter voordat u gaat opnemen zou u wellicht de mate van compressie willen vaststellen. CD's kunnen ook worden gespeeld als ze zijn geript op de harde schijf van de 640H. De eerste track zal beginnen met spelen nadat hij is geript.

### Aan de slag met uw 640H

### De mate van compressie

Muziek kan in meerdere compressiegrootten op de 640H opgeslagen worden. Om deze instelling te kunnen maken gaat u vanuit het cdafspeelmenu naar "CD Store" en van daaruit naar "Format". Vanuit de fabriek hebben we de 640H ingesteld op "Uncompressed": niet gecomprimeerd. Dat betekent dat het cd-schijfje in zijn originele grootte en dus ook in de hoogste kwaliteit wordt overgeschreven.

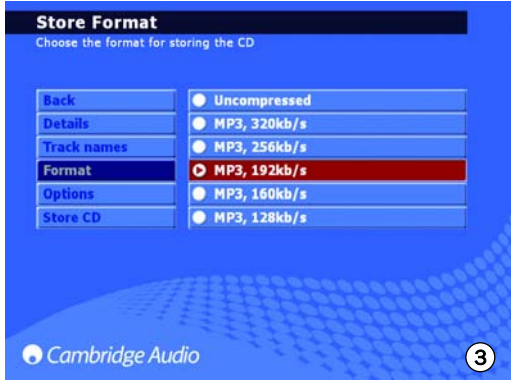

Hoe lager het gekozen "MP3 format" des te meer de muziek wordt gecomprimeerd, daardoor wordt de documentgrootte steeds kleiner en kan er steeds meer op de hardeschijf worden weggeschreven (b.v. 300 ongecomprimeerde stukjes muziek tegenover 30.000 stukjes gecomprimeerde muziek).

Let wel: Hoe kleiner de documentgrootte dus wordt, hoe meer de geluidskwaliteit wordt beïnvloed.

### Comprimeren op de achtergrond

Daar het comprimeren en het overzetten van muziek een tamelijk tijdrovende bezigheid is, hebben we een slimmigheid in de 640H ingebouwd: het comprimeren op de achtergrond. "Background Compression" genoemd in het menuscherm (zie fig. 4).

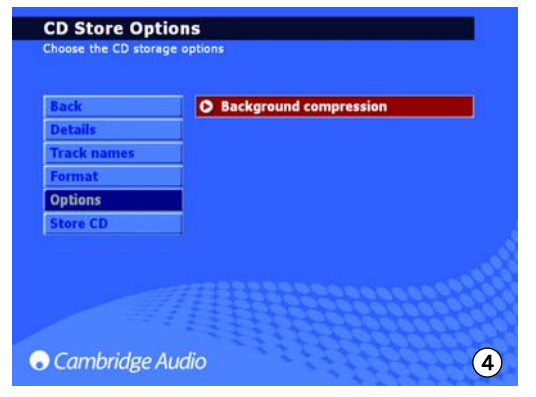

Dat betekent, dat nadat u de mate van compressie heeft ingesteld, het schijfje eerst ongecomprimeerd op de hardeschijf wordt weggeschreven, om vervolgens het gecomprimeerd herschrijven te starten zodra u het apparaat heeft uitgezet (standby). Hij kan dus als het ware 's-nachts zijn werk doen. Gedurende dit proces staat "Compressing" in het infoscherm te lezen. Wordt het apparaat gedurende het uitvoeren van deze taak aangezet, dan wordt het op de achtergrond comprimeren gestopt en wordt de taak hervat bij het begin van het nummer waar het comprimeren werd onderbroken, zodra de 640H weer wordt uitgezet. Als er meerdere albums moeten worden gecomprimeerd is een bepaalde cd niet eerder beschikbaar dan nadat elk nummer van die betreffende cd gecomprimeerd is weggeschreven. Als u het comprimeren direct wilt laten beginnen kan de optie "Background Compression" worden uitgeschakeld. Ga daarvoor naar "Store CD", in dat menu gaat u vervolgens naar de mogelijkheid "Options" en haalt daar tenslotte het vinkje bij "Background Compression" weg.

#### CD's benoemen

Als u geen internettoegang heeft of 'zelfgemaakte' CD's opslaat, zullen de gegevens van deze CD's nodig zijn om handmatig in de 640H in te voeren. We raden aan om een toetsenbord aan de 640H aan te sluiten voor de handmatige gegevensinvoer en een lijst van toetsenbord sneltoetsen is ter beschikking gesteld:

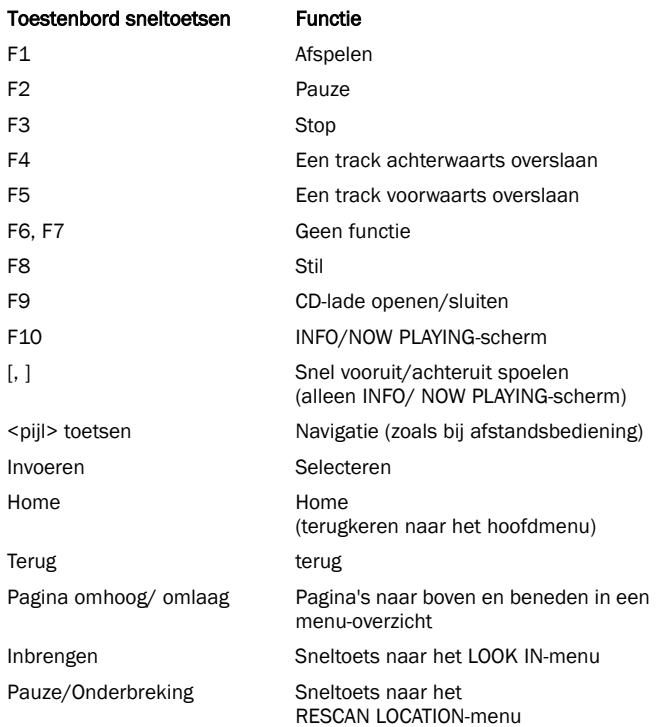

Als u verbinding heeft met het internet (kijk bij 'Netwerken met uw 640H-onderdeel van deze handleiding voor meer informatie), zoekt de 640H automatisch naar genre, track, artiest en albumnamen voor de geladen CD (alleen originele CD's). De CD wordt dan opgeslagen op de 640H net als de CD-gegevens.

Als de CD-gegevens worden opgezocht op het internet kan het zijn dat u meer dan één set albumgegevens krijgt. Dit wordt getoond in de CD/ALBUM ID optie (Fig. 5) Scroll naar beneden in de beschikbare Album ID's, kies degene die u verkiest en druk dan op STORE CD om de keuze te accepteren. Als u eenmaal een paar CD's heeft opgeslagen op uw 640H, kunt u deze vinden in het MUSIC LIBRARY-menu.

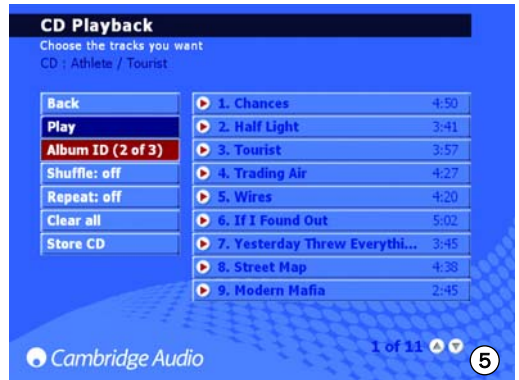

U kunt ook album/track-namen van CD's downloaden die zijn geript als er geen internetverbinding mogelijk was. Selecteer de album/track en selecteer de EDIT DETAILS-optie en kies IDENTIFY.

 $azur$   $640H$ 

### De menu's van de muziekbibliotheek

De muziekbibliotheek in het infoscherm "Music Library" genoemd is het archiefsysteem van de 640H (zie fig. 6). Met dit systeem kunt u een stuk muziek opzoeken middels de onderstaande routines:

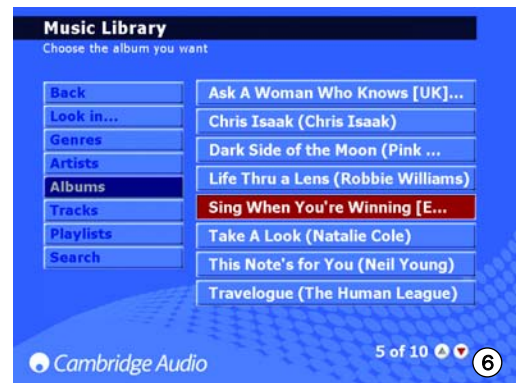

### *Look in...*

Het is mogelijk om meerdere locaties te hebben van externe bronnen in uw 640H (bijv. netwerk PC, externe harde schijf). Kijk bij het gedeelte 'Een extern draagbaar apparaat aansluiten via USB van deze handleiding voor meer informatie.

### *Genres*

Met "Genres" kunt u zoeken op een bepaald genre (zoals blues, rock of klassiek). Bent u op het internet aangesloten dan zijn deze genres al bepaald, maar u kunt ook handmatig een genre aan uw afspeellijst toevoegen.

### *Artists*

In deze optie kunt u zoeken op artiestennaam. Namen worden alfabetisch getoond. Door het selecteren van een bepaalde artiest in de MUSIC LIBRARY/ARTIST en het daarna selecteren van MUSIC LIBRARY/TRACK, worden alle tracks (of alle albums als u MUSIC LIBRARY/ALBUM selecteert) van die artiest geselecteerd en gespeeld.

### *Albums*

Zoeken op naam van een cd.

### *Tracks*

Kiezen op titel van een nummer.

Dus gewoon navigeren door het gekozen menu, een bepaald album (cd) kiezen, vervolgens het nummer bepalen en tenslotte op "Play" drukken (Fig. 7).

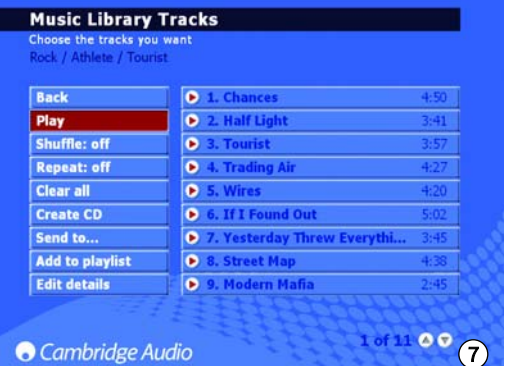

Let op: Om de Shuffle en herhaalfuncties te gebruiken moet u zorgen dat ze 'Aan' staan voordat u het track/album selecteert waarvoor u herhalen/ shuffle wilt gebruiken.

### Het maken van Afspeellijsten

Afspeellijsten kunnen worden gemaakt om snel en makkelijk tracks te selecteren uit de beschikbare inhoud en deze toe te voegen aan nieuwe of 'huidige' afspeellijsten. Om een Afspeellijst te maken, hoeft u alleen de tracks te selecteren en daarna ADD TO PLAYLIST (Fig. 8) te selecteren. Eenmaal gemaakt, kan een afspeellijst worden ingedeeld, vernoemd, gekopieerd, afgespeeld, gebrand op een CD, of naar een ander apparaat worden gestuurd, bijv. een PC etc.

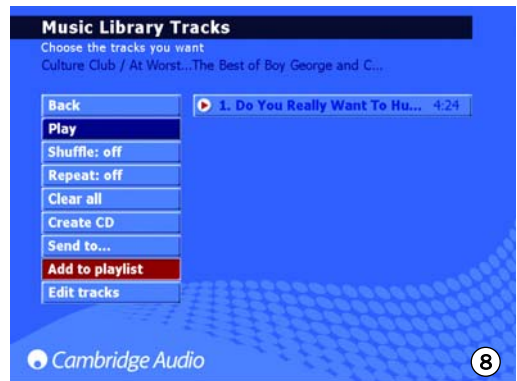

Om de tekst in te typen voor het benoemen van de afspeellijst kunt u de afstandsbediening gebruiken of een toetsenbord aansluiten. Als u de afstandsbediening gebruikt, ga dan naar het rode veld en druk op Select. Dit veld zal nu wit worden en u kunt de gehele tekst invoeren met het gebruik van de alfanumerieke toetsen. U kunt door de beschikbare tekst scrollen met elke knop door herhaaldelijk op de knop te drukken. Druk op Shift om naar hoofdletters te gaan, gebruik 0 om een spatie toe te voegen en Back om te wissen. Door te drukken op de Select-knop accepteert u de naam van de Aspeellijst.

Let op: Als u een gecreëerde Afspeellijst wilt branden op CD kunt u alleen de beschikbare tijdsduur van de lege CD gebruiken (d.w.z. 74 minuten). U kunt de grootte van de lege CD selecteren uit het menu.

### Info/Now Playing

Als u in het "Main Menu" bent en selecteert vanok dat menu "Info/Now Playing" (of door de toets "Info" op de afstandsbediening in te drukken) dan verschijnt er een beeldscherm dat u diverse informatie verstrekt over de muziek die op dat moment door de 640H wordt weergegeven, zoals het soort bestand, weergave van de resterende tijd van het betreffende nummer (fig. 9) en de uitvoering van de hoes indien beschikbaar.

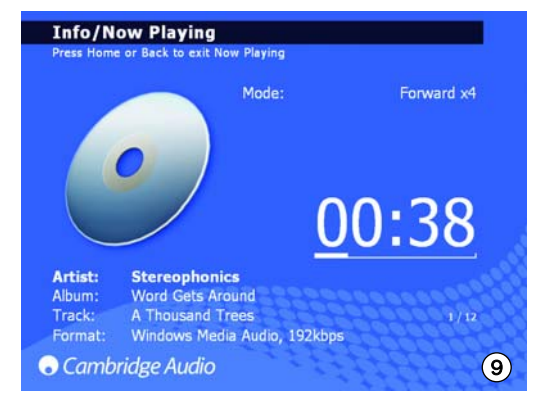

Het is ook mogelijk om snel vooruit of achteruit te spoelen door een track vanaf dit scherm. Druk op de rechter- of linkerpijl om te beginnen met snel vooruit of achteruit te spoelen; druk eventueel nog een keer om dit proces te versnellen. Druk op de Selecteren of Afspelen-knoppen om het afspelen te hervatten.

Opmerking: Deze informatie over het huidig spelende nummer wordt ook getoond op het infoschermpje van de 640H zelf. Kan deze informatie niet getoond worden dan staat in het infoscherm "See Screen Display" te lezen, om u uit te nodigen een tv/monitor als informatiebron te gebruiken.

### Aan de slag met uw 640H

### Het zoeken naar muziek op de 640H

Als in de loop der tijd uw muziekverzameling door het kopiëren van cd's, het opnemen van externe bronnen en het downloaden van uw pc, een enorme verzameling is geworden van wel duizenden nummers, volgen hier wat tips om het zoeken in deze hoeveelheid wat te vergemakkelijken:

1. Als u in het menu "Music Library" bent, gaat u naar "Search" en bevestigt u vervolgens deze keuze. Kies dan "Details" en ga naar het vakje "Search for". Tik daar wat gegevens in van wat u zoekt (meestal zijn meer dan twee letters niet nodig) en ga vervolgens naar één van de keuzemogelijkheden "Genres", "Artists" of "Albums" en bevestig tenslotte uw keuze (fig.10).

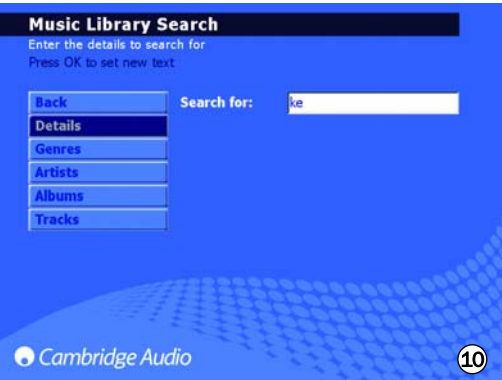

2. Om het zoeken wat gerichter te maken, kunt u muziek, die door de 640H gezien kan worden al dan niet uitsluiten. Als u andere bronnen b.v. nog een 640H, een pc of ander opslagmedium op de 640H heeft aangesloten kunt u deze media al dan niet beschikbaar maken voor de 640H. Ga naar het menu "Music Library Albums" en selecteer vervolgens "Look in..." Nu verschijnt er aan de rechterkant een lijst van alle media aangesloten op de 640H, deze media kunt u nu middels de bevestigingstoets al dan niet actief maken voor de 640H.

De weergave van het scherm (Fig. 11) toont bijvoorbeeld dat de 640H is ingesteld op alleen het zoeken naar muziek op een aangesloten mediabibliotheek.

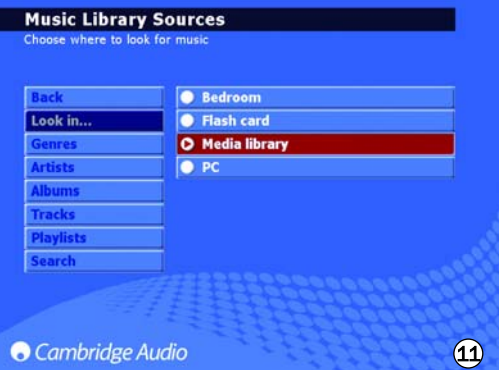

Als de 640H eenmaal alle muziek van deze geselecteerde locaties heeft gevonden, staan deze nummers en albums meteen ter uwer beschikking in hetzelfde menusysteem als alle andere lokaal gestationeerde muziekinhoud. Wanneer een muziekbron wordt aangesloten, wordt hij automatisch aan de lijst toegevoegd en beschikbaar gesteld, maar u kunt eventueel later, als eerder gemeld, zelf bepalen welke bron door de 640H wordt gezien en welke niet.

Opmerking: De mogelijkheid een bepaald apparaat te kunnen aansluiten is voor de meeste van deze opties wel gewenst. Zie hiervoor het hoofdstuk "Uw 640H in een netwerk" elders in deze gebruiksaanwijzing.

### Het wissen van muziek op de 640H

Inhoud kan worden gewist in een enkele track, een heel album, op artiest of genre of in 2000 track blokken van de totale inhoud op de 640H. Om inhoud te wissen van de 640H volgt u de volgende stappen:

- 1. Selecteer het album, de artiest of het genre waar de track die u wilt wissen zich in bevindt. Als u een artiest of een genre selecteert, moet u daarna op TRACKS drukken.
- 2. Alle tracks in die categorie worden dan automatisch geselecteerd. Deselecteer de tracks die u niet wilt wissen.
- 3. Ga naar EDIT DETAILS.
- 4. Selecteer DELETE; de 640H zal het totaal aantal tracks laten zien dat wordt gewist.
- 5. Selecteer CONFIRM en wacht terwijl de 640H de tracks wist.

U kunt ook tot 2000 tracks wissen van de totale inhoud van de 640H door te drukken op de Tracks-knop op de afstandsbediening in het home-menu en het volgen van het proces hierboven.

### Extra functies van de 640H

### De internet radiomenu's

Opmerking: Voor deze functie moet de 640H aangesloten zijn op het internet. Zie hiervoor het hoofdstuk "Uw 640H in een netwerk" elders in deze gebruiksaanwijzing.

De structuur van het Internet Radioscherm is op dezelfde wijze opgezet als het scherm van de Music Library.

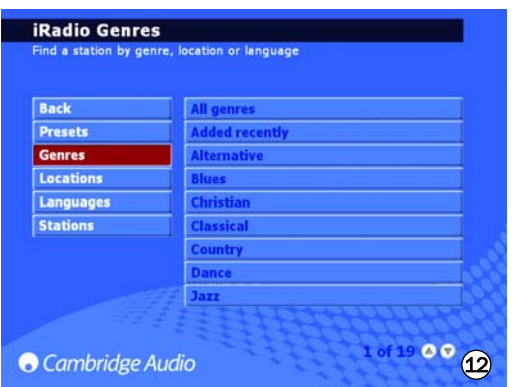

Selecteer en bevestig "iRadio" als in het menu "Main Menu" bent. In het scherm dat dan opengaat kunt u radiostations kiezen op genre (fig.12), geografische locatie, gebezigde taal (fig.13), maar kunt u ook alle beschikbare radiostations getoond krijgen.

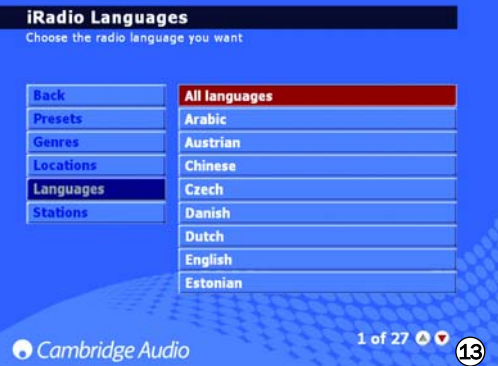

Ga naar hartelust met de navigatietoetsen door de diverse menu's en selecteer tenslotte het station van uw keuze, binnen enkele seconden is de verbinding daar. Wilt u tijdens het luisteren naar de radio wat over het afgestemde station weten, hanteer dan de toets "info" op de afstandsbediening.

Om uw favoriete radiostations op te slaan of vooraf in te stellen kunt u simpelweg het radiostation selecteren en daarna drukken op de rechterpijlknop. U kunt tot 9 favoriete stations opslaan die kunnen worden geselecteerd via de PRESETS-optie op het INTERNET RADIOmenu.

Opmerking: U kunt zelf geen internetradiostations aan de 640H-lijst toevoegen, omdat de instroomindeling eventueel zou kunnen afwijken. De lijst wordt echter steeds gecontroleerd en automatisch bijgehouden, als de 640H op het internet is aangesloten. Om de internet handmatig bij te werken gaat u naar SETTINGS/SYSTEM/CONTENT/UPDATE RADIO.

### Een cd branden

Om muziek van de 640H op een cd over te zetten, doet u een opneembaar cd-schijfje in de lade. Ga vervolgens naar de bibliotheek "Music Library" en stel een afspeellijst samen zoals eerder in het onderwerp "Het samenstellen van een afspeellijst" is uitgelegd. Ga vervolgens naar en selecteer "Create CD" (fig. 14) u komt nu in het menu "CD Create Format". In "Format" kunt u kiezen tussen Audio CD of Data CD (Audio CD biedt, als het schijfje afgespeeld moet worden op een echte geluidsinstallatie, de beste kwaliteit en Data CD is voor schijfjes die afgespeeld gaan worden op een computer), in "CD Size" bepaalt u de "grootte" van het schijfje (staat op het label) en in "Wipe CDRW" kunt u eventueel bestaande data op een herschrijfbaar schijfje (CD-RW) totaal wissen.

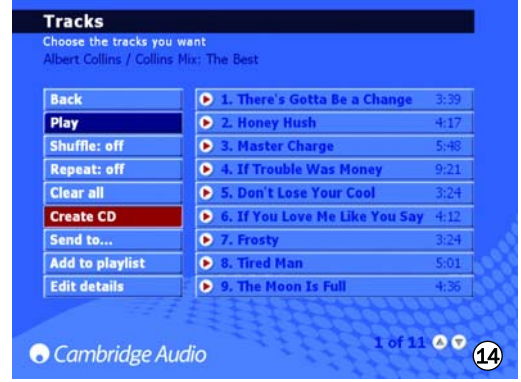

Belangrijke opmerking: Wenst op een bepaalde wijze de informatie op te slaan en compressie toe te passen dat moet u dat wel eerst instellen alvorens te gaan branden. Ga daarvoor via de toets "Back" naar het menu "Playlist Playback" en kies "Compres". U kunt nu in dit menu genaamd "Compres Format" de gewenste opslagsnelheid instellen.<br>Selecteer daarna in dit menu weer "Compres" om het Selecteer daarna in dit menu weer "Compres" compressieprogramma te starten. U kunt de vorderingen van het proces in dit scherm volgen.

### Het menu "Line Input"

Leder analoog (stereo)component met een uitgang op lijnniveau kan op de 640H worden aangesloten. Maak een verbinding met de aansluitingen "Audio In" van de 640H (denk om rechts [rood] en links [wit]). Kies in het menu "Main Menu", "Line In". Het menu "Line Input" verschijnt (fig. 15). In dit menu kunt u bepalen wat u met het signaal wilt gaan doen: afspelen "Play", stilzetten "Stop", opnemen op de hardeschijf "Record" en natuurlijk het opnemen beëindigen "Stop record". Wenst u een platenspeler op de 640H aan te sluiten dan moet wel eerst het signaal op lijnniveau gebracht worden middels een p.u. voorversterker. Ga voor informatie hierover naar uw Cambridge-Audio leverancier.

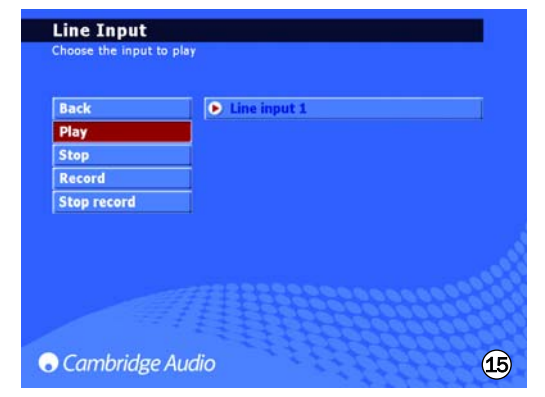

Voorbeeld: u wilt een tuner op de 640H aansluiten en radioprogramma's op de hardeschijf zetten. Heeft u een dergelijke opname gemaakt, dan wordt dit muziekdocument toegevoegd aan de muziekbibliotheek als een onbekend album "Unknown Album" en is te vinden in: MUSIC LIBRARY/GENRES/RECORDING), waar de opname dan van een naam en/of een titel kan worden voorzien en eventueel aan een afspeellijst kan worden toegevoegd.

### Extra functies van de 640H

### Het aansluiten van een extern draagbaar apparaat via USB

De 640H is te gebruiken met USB massa opslag apparaten (bijv. Flash disks of externe harde schijven). Als deze worden aangesloten worden ze gescand en zijn ze beschikbaar via MUSIC LIBRARY om te worden afgespeeld op de 640H (er kan een vertraging van ongeveer 30 seconden optreden voordat de 640H het apparaat herkent, er verschijnt dan een bericht dat zegt: "het apparaat wordt gescand...". Om de inhoud van een apparaat naar de 640H te kopiëren of van de 640H naar het apparaat of naar een ander aangesloten opslagapparaat, moet u het aangesloten apparaat selecteren in het LOOK IN...-menu waar het in een lijst verschijnt (Fig. 16). Selecteer de tracks die u wilt kopiëren van de lijst, selecteer SEND TO..., ga naar de harde schijf van de 640H en selecteer dan SEND (kopiëren kan alleen gebeuren in hetzelfde format).

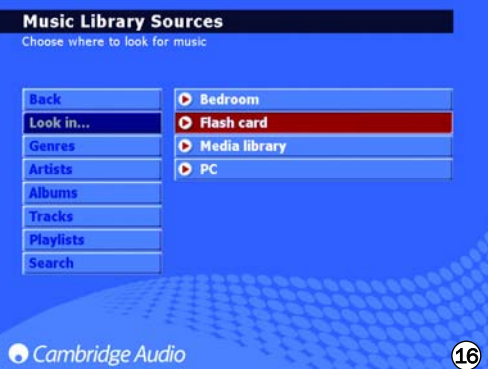

Let op: Apparaten die hun eigen geheugenmanagement bevatten (zoals MP3-spelers, iPods™ etc.) zijn niet geschikt voor een directe verbinding met de 640H via de USB. Het direct inpluggen van een NAS (netwerk aangesloten opslagapparaat) in de 640H via de USB of de Ethernetaansluiting zal niet werken. Aansluitingen met zulke apparaten moeten worden gemaakt via een netwerk met een PC/Mac.

### Het menu "Send to..."

Zoals het mogelijk is om muziek te kopiëren van de aangesloten media naar de 640H, is het andersom ook mogelijk om muziek naar een dergelijk aangesloten apparaat toe te sturen. Stel, zoals eerder uitgelegd, uit de muziekbibliotheek een afspeellijst samen, ga vervolgens naar de toets "Send to..." en druk deze in (fig. 17). Kies, in het dan verschenen menu het medium waar naartoe u uw muziekkeuze wenst te kopiëren en druk tenslotte op "Start". Is de over te sturen inhoud niet van een voor het medium bruikbaar "format", dan kan een documentomzetting gedaan worden voordat de inhoud verzonden wordt. Dit gebeurt zonder dat het origineel aangetast wordt.

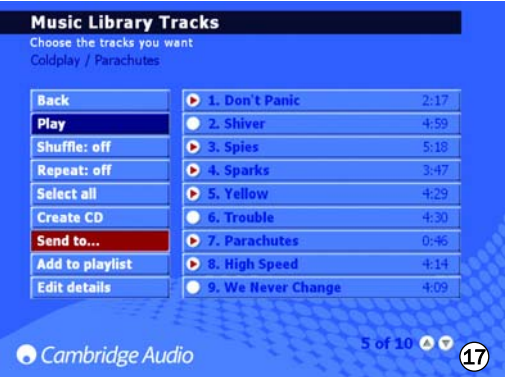

Lees voor verdere informatie hoe u de 640H moet aansluiten aan een netwerk of pc, het hoofdstuk "Netwerken met de 640H" elders in deze gebruiksaanwijzing.

### Het instellen van menu's

Binnen de SETTINGS--menu's (Fig. 18) kunt u de 640H aanpassen zoals u wilt dat het apparaat werkt. Een groot aantal instellingen kan vanaf hier worden ingevoerd, en ze zijn allemaal vanzelfsprekend mar een paar van de hoofdlijnen worden hier uitgelegd.

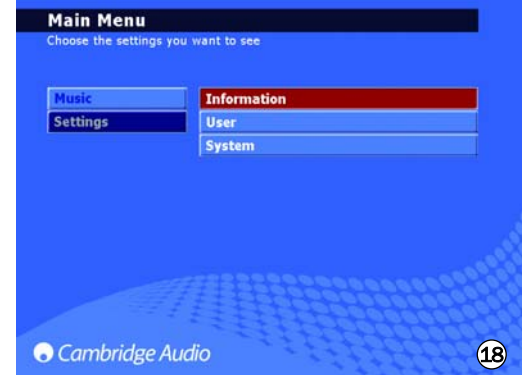

#### *Information settings (Informatie-instellingen)*

Bekijk de huidige versie van de software, hoeveel ruimte u heeft gebruikt en hoeveel ruimte er nog beschikbaar is op de harde schijf van de 640H.

### *User settings (Gebruikersinstellingen)*

Dit menu laat u de standaard instellingen van uw 640H veranderen.

- Kies een andere taal voor uw 640H menu's (Fig. 19).

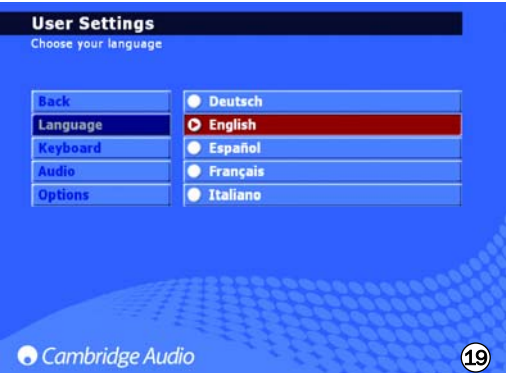

- Kies het toetsenbord taalformaat.

- Kies de standaard acties voor als een CD wordt ingevoerd in de 640H. Selecteer uit opties voor automatisch afspelen, het tonen van tracks, het opslaan van de CD op de harde schijf en geen actie.
- Kies het CD brandformaat en de bestandsopslag compressieverhoudingen.
- In OPTIONS, Selecteert u FEEDBACK SOUNDS om een zacht "klikgeluid" te horen als een knop wordt geselecteerd.

#### *System settings (Systeeminstellingen)*

De systeeminstellingen zijn belangrijk als u de 640H wilt gebruiken met een draadloze of draadnetwerk om te communiceren met andere 640H toestellen of een PC (zie het onderdeel 'Netwerken met uw 640H' in deze handleiding voor meer informatie). Functies omvatten:

- Selecteer het formaat van uw monitor/video PAL (UK/Europa/Australië) of NTSC (Canada/USA) afhankelijk van uw type TV.
- Zet de tijd op 'scherm blanco" om een aangesloten TV/monitor uit te zetten.
- De tijd en datum kunnen worden ingesteld evenals de Stand-by uit tijd. We adviseren dat u de klok instelt zodat het toestel af en toe belangrijke huishoudelijke taken kan uitvoeren.
- Update het operating system van de 640H vanaf de CD (zie het onderdeel 'Product upgrades' in deze handleiding voor meer informatie).
- Kies voor automatische IP-instellingen (DHCP) of voer handmatig de Ethernet IP-instellingen in. Selecteer APPLY om de netwerkinstellingen die u heeft ingevoerd bij te werken.

### Datamanagement op de 640H

Met de 640H kunt u opnieuw scannen, resetten, een backup maken en opslaan van databases op de harde schijf van uw 640H (Fig. 20).

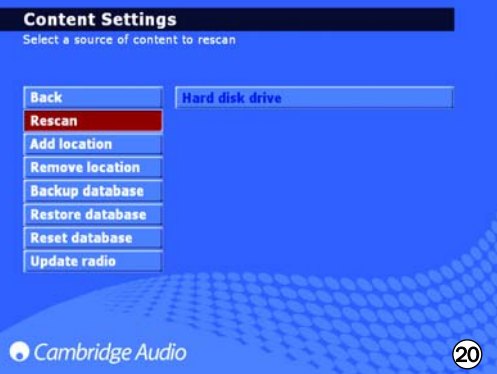

#### *Reset (Opnieuw instellen)*

Wordt gebruikt om de gehele database te resetten naar een blanco status, maar heeft geen effect op de audio-inhoud. Het kan zijn dat u wordt gevraagd om deze optie uit te voeren vanaf een OPTIMISE DATABASE-scherm dat kan verschijnen als u het apparaat weer aan zet.

### *Rescan (Opnieuw scannen)*

'Opnieuw scannen' zorgt voor het volledig bijwerken van de muziekbibliotheek van uw toestel en alle zichtbare inhoud in de gekozen locatie wordt opnieuw gescand. Dit kan een toegevoegde locatie via een netwerk PC/Mac zijn of een andere 640H, of de eigen harde schijf van de 640H.

#### *Backup database*

Dit is een functie op de huidige muziekbibliotheek database en de afspeellijst gegevens op te slaan en te behouden. Deze bibliotheek informatie wordt niet gewist als u de database reset.

#### *Restore database (Opnieuw opslaan database)*

'Opnieuw opslaan database' slaat de back-up van de muziekbibliotheek en de afspeellijsten zonder 'opnieuw scannen' te hoeven uitvoeren, opnieuw op.

#### Archiveer uw muziek

Om uw muziek te archiveren (en te vernieuwen) op en externe harde schijf of een opslag medium, selecteert u ARCHIVE MUSIC (dat zich bevindt in de systeeminstellingen).

De 'Archiveer Muziek'-optie wordt gebruikt om een back-up te maken van de inhoud van de audio op de harde schijf, maar is niet hetzelfde als een 'Backup database' zoals is beschreven in de voorgaande sectie. Dit kan alleen worden uitgevoerd naar een extern draagbaar USB massa opslag apparaat. Het apparaat kan dan alleen worden herkend als een archief-CD. U kunt meerdere back-ups op dit apparaat uitvoeren.

Selecteer de aangesloten externe schijf waar u uw muziek naartoe wilt archiveren (Fig. 21) en selecteer daarna BACKUP. Er zal een CONFIRMscherm verschijnen voor de back-up plaatsvindt, waarop de datum van de laatste back-up staat en de hoeveel geheugen dat is gebruikt. Om de gegevens waar u een back-up van heeft gemaakt te vernieuwen, klikt u op RESTORE.

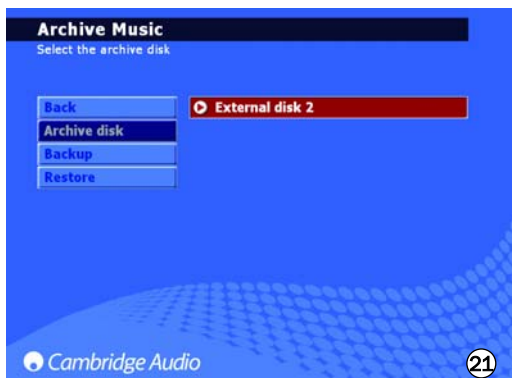

Let op: Dit zal de missende bestanden vernieuwen, maar wist niet bestanden die u aan de Muziekbibliotheek heeft toegevoegd.

### Normaal installatiegebruik (C.I.)

Achterop de 640H vindt u een stel cinch-aansluitingen gemerkt "Control Bus" "In" en "Out" (ze zijn beide oranje gekleurd). Deze in- en uitgang kunnen ongemoduleerde elektrische afstandsbedieningcommando's (logisch positief, TTL niveau) ontvangen en indien gewenst ook weer doorsturen naar een ander apparaat. Dit soort besturingscommando's komen meestal van een uitgebreide huisinstallatie (multi-room) of infrarood gestuurde systemen.

Ook op de achterkant vindt u een ingang ("ER Emitter") voor elektrisch omgezette infrarood commando's. Deze commando's zijn uitsluitend voor de bediening van de 640H zelf en worden niet gedemoduleerd doorgestuurd op de Control Bus "Out".

Deze toegevoegde functie kan heel handig zijn in meerkamer (multiroom) systemen, die meestal zijn toegerust met toegewezen uitgangen<br>voor infraroodsignalen. In plaats van een over het voor infraroodsignalen. In plaats van een over het afstandsbedieningsoog van uw cd-speler geplakte infraroodemitter wordt in dit systeem van 3.5mm mini-jack naar 3.5mm mini-jack bekabeling gebruik gemaakt, die voor een meer betrouwbare verbinding zorg draagt.

Daarbij kennen dergelijke apparaten zowel directe infraroodcodes als, om het programmeren in meerkamersystemen voor veel functies te vereenvoudigen, "of/of-codes". Specifiek directe aan/uitcommando's kunnen met de bijgeleverde afstandsbediening aan een totaalinstallatie geleerd worden:

1. Druk en houd ingedrukt gedurende langere tijd de toets "Standby". De afstandsbediening genereert nu eerst het uitcommando (standby). Houd nog steeds de standby-toets ingedrukt. Na 12 seconden zal het aancommando voor de 640H gegenereerd worden. Houdt u nu de afstandsbediening nog langer ingedrukt dan wordt er weer een uitcommando gegenereerd.

Een volledige tabel met codes is voor de 640H beschikbaar op onze website: www.cambridgeaudio.com/support.php

### Product upgrades

Van tijd tot tijd kunnen er verbeteringen op dit product komen, deze worden beschikbaar gesteld als een te downloaden<br>"iso" beeldbestand op de Cambridge Audio website "iso" beeldbestand op de Cambridge Audio website (www.cambridgeaudio.com/support.php). Download eenvoudig het beeldbestand (het "iso" format vraagt, om gebruikt te kunnen worden, wel om speciale software), schrijf het document over op een opneembaar cd-schijfje (of neem anders contact op met de handelaar waar u de 640H gekocht heeft, om zo'n schijfje te verkrijgen). Laad het cd-schijfje in de 640H en voer de opwaardeerprocedure uit (fig.22).

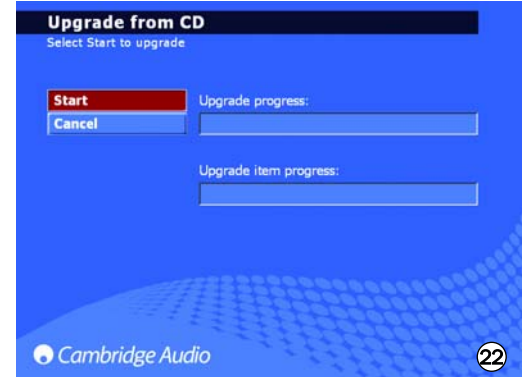

Ga naar www.cambridge-audio.com en registreer u om bericht te ontvangen over toekomstige nieuwe software updates.

### Netwerken met uw 640H

Dit onderdeel geeft u een overzicht hoe u uw 640H moet aansluiten op een netwerk. Netwerken (d.w.z. verschillende apparaten op elkaar aansluiten) stelt u in staat om de complete mogelijkheden van uw 640H uit te breiden. Door te netwerken van uw 640H naar een PC, Mac of een ander apparaat bent u in staat om toegang te hebben (en afspelen) van muziekbestanden die op andere apparaten zijn opgeslagen. U heet ook toegang tot internet voor het zoeken naar Cd-databases en internetradio.

Voordat u het netwerk opzet, raden we u aan om eerst de gehele sectie te lezen en dan te beslissen over de netwerk lay-out die u wilt implementeren. Wij adviseren dit omdat verschillende netwerk lay-outs verschillende wijzen van instellen vereisen bij uw 640H en uw computer.

De informatie in deze handleiding is kort en voor meer gedetailleerde en specifieke netwerk instelinstructies en informatie over het delen van bestanden voor Windows XP, Windows 2000 of Mac OS 10.3 of hoger, verwijzen wij u naar de ondersteunende website waar u een gedetailleerde netwerkgids kunt downloaden:

www.cambridgeaudio.com/support.php

### Netwerkaansluiting selectie

Er zijn vele netwerkvariaties die u voor de 640H kunt maken, maar om de dingen eenvoudig te houden zullen we enkele basis netwerktypen uitleggen:

#### Netwerk Type A: 'Basis' draadnetwerk via kabel set-top box modem

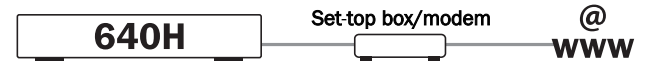

Als u een breedband (internetverbinding) heeft dat wordt gehost door uw telecom-provider, maar u heeft geen PC/Mac, dan kunt u direct via het ingebouwde modem in uw kabel set-top box een verbinding maken om toegang te krijgen tot de CD-herkenning en internet radio (iRadio) functies op de 640H.

U kunt uw modem via een stekker verbinden met de telefoon of kabel-TV-aansluiting (voor DSL en breedbandkabels) en de inkomende signalen converteren naar het Ethernetformat.

U maakt een draadverbinding tussen de set-top box en de 640H terwijl deze zijn uitgeschakeld, via een Ethernet ccat5e aanvoer (zie het gedeelte 'Computer netwerkadvies' voor meer informatie). Zet het modem aan en volg de breedband verbindingsinstelling en de set-top box handleiding om te controleren of het een verbinding heeft met het internet. Als dit eenmaal is bevestigd, zet u de 640H aan. Als de 640H klaar is met de opstartcontroles en de UI (Gebruikersinterface) weergeeft, controleer dan de Ethernetverbinding op het achterpaneel van de 640H. Als het groene LED-lampje aan is, is er een goede fysieke verbinding met het modem.

Let op: Het is ook mogelijk om een kabelbreedband router toe te voegen aan de set-top box en de 640H in te pluggen in de router (zie Netwerk type C).

#### Netwerk Type B: "Gelijke naar gelijke" een draadnetwerk zonder Router, hub of schakelaar

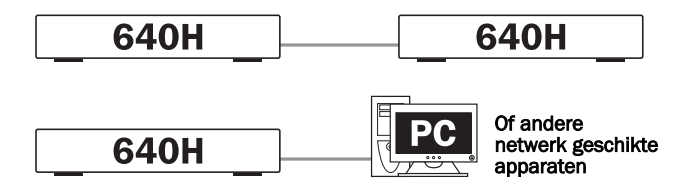

Dit heeft betrekking op het verbinden van een 640H met een andere 640H of een netwerk geschikt apparaat (d.w.z. een PC/Mac). Dit is een netwerk waar slechts twee toestellen direct met elkaar zijn verbonden zonder router, hub of schakelaar. Als u eenmaal een netwerk heeft kan de 640H afspelen, branden, kopiëren of muziek overzetten vanaf het andere apparaat.

Om twee apparaten samen te verbinden moet u een Ethernet cross-over snoer hebben. Steek de ene kant van de kabel in de 640H Ethernet poort en de andere kant in de Ethernet poort van het andere apparaat. Als het groene LED-lampje boven de 640H Ethernet poort aan is, is er een goede fysieke verbinding met het andere apparaat.

#### Netwerk Type C: "Thuis" draadnetwerk via een router, hub of schakelaar

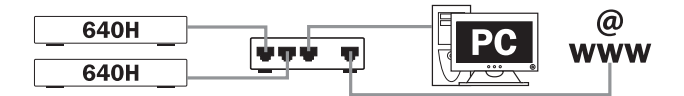

Dit is het meest voorkomende netwerk met een router (een apparaat dat signalen verstuurt van de telefoonlijn naar meerdere netwerkapparaten op een netwerk), hub of schakelaar (apparaat dat zorgt voor het delen van data tussen vele netwerkapparaten) wordt gebruikt om meerdere apparaten aan elkaar te verbinden. Dit kunnen een of meer 640H's , PC's, Mac's of andere netwerkapparaten zijn. Elke 640H kan dan afspelen of inhoud verplaatsen van het ene naar het andere apparaat. De 640H, als deze is aangesloten op het internet (via een router of een PC/Mac) heeft ook toegang tot de CD-herkenning en de internetradio (iRadio) functies. Het gebruik van een router wordt aangeraden om de 640H op een andere 640H of andere netwerkapparaten aan te sluiten.

Als u al een bestaand thuisnetwerk heeft dan is het toevoegen van de 640H eenvoudig via een Ethernet cat5e snoer van de 640H naar de router, hub of schakelaar. Als u momenteel geen netwerk heeft, raden we aan dat u hulp vraagt aan een expert op het gebied van computer netwerkconfiguratie.

#### Netwerk Type D: "Draadloos" netwerk

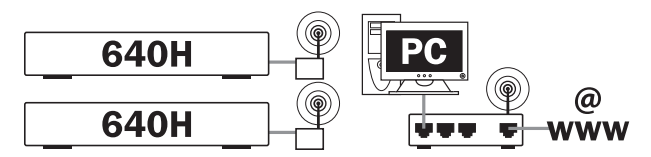

De 640H ondersteunt draadloos netwerken via de Ethernet poort. Om de 640H draadloos te maken, moet u een "draadloze Ethernet brug" (een apparaat dat een Ehternet draadverbinding overzet naar een draadloze verbinding) kopen bij een goede IT-dealer. De 640H is via de brug verbonden met een Ethernet Cat5e snoer.

Hoewel deze apparaten draadloos werken, lijken ze voor de 640H op een normale Ethernet verbinding en daarom is de instelling van de 640H hetzelfde als voor een draadnetwerk zoals hierboven beschreven. De 640H is compatibel met de draadloze 802.11b en de 802.11g standaards.

Let op: De draadloze Ethernet brug die u koopt moet worden ingesteld volgens uw netwerkinstelling en de instructies die bij uw brug geleverd worden. Voordat u de brug aansluit op de 640H kunt u het beste testen of de brug volledig is ingesteld op uw netwerk volgens de gebruikershandleiding van uw brug.

azur  $640H$ 

### Het instellen van IP-adressen voor uw netwerk

Voordat u een netwerk instelt is het nodig om het een en ander te weten over IP (Internet Protocol) adressen. Elk apparaat of netwerk dat met een ander apparaat of netwerk communiceert, moet een uniek IP-adres hebben (zoiets als een huisnummer en straatnaam zodat elk huis herkend kan worden voor de post). Elk apparaat gebruikt deze adressen om het apparaat te herkennen waarmee ze willen communiceren.

Er worden twee typen IP-adressen gebruikt in netwerkendie respectievelijk Statische IP en Dynamische IP worden genoemd.

### Dynamische IP

Dynamische IP wordt verkregen door een proces dat DHCP heet (Dynamic Host Configuration Protocol). Dit is een protocol voor het toewijzen van dynamische (d.w.z. veranderbare) IP-adressen aan alle apparaten op een netwerk zonder gebruikersinterventie. Met dynamische adressen krijgt elk apparaat automatisch elke keer als het inlogt op het netwerk een nieuw IP-adres. Dit soort netwerk vereist een PC met een DHCP server of een router. De router is in staat mom meerdere apparaten samen te verbinden en bevat meestal de DHCPserver' die het werk van het toewijzen van IP-adressen doet.

Dynamische adressen vereenvoudigen de netwerkbeheer omdat het grotendeels automatisch gebeurt en het transparant is voor de gebruiker. Het is de voorkeursmethode (en standaardmethode) voor de 640H waarop deze verbinding maakt met een netwerk.

### Statische IP

Statische IP betekent dat elk toestel handmatig een uniek, onveranderlijk IP-adres krijgt toegewezen van de gebruiker/netwerk beheerder. Dit vereist meer instellingen en is niet aan te raden. Dit systeem wordt vooral gebruikt in grote netwerken waar de beheerder het wellicht nuttig vindt om altijd exact het IP-adres van elk netwerkapparaat te weten (omdat dit niet verandert kan worden) of juist heel erg kleine netwerken met slechts twee apparaten waar geen hub wordt gebruikt en er daarom geen DHCP server is en de Dynamische IP niet kan worden gebruikt.

Netwerk Type A kan wellicht worden geconfigureerd als een Statische IP of een Dynamische IP afhankelijk van het set-top box/modem (bekijk uw handleiding voor uw apparatuur).

Netwerk Type B moet worden geconfigureerd als een Statische IP omdat er geen hub bij betrokken is en omdat het om die reden niet de aan te raden configuratie is.

Netwerk Type C en D kunnen worden geconfigureerd als of een Statische IP of een Dynamische IP. Een Dynamische IP wordt ten zeerste aangeraden omdat dat proces grotendeels automatisch verloopt.

Als u eenmaal heeft besloten welke basis lay-out het netwerk krijgt dan kunt u beslissen of het om draadnetwerk gaat (verbinding via kabels) of een draadloos netwerk (aangesloten via draadloze apparaten).

De 640H is standaard ingesteld op een Dynamische IP-adres dus als u dit type wilt gebruiken hoeft u geen aanpassingen te maken in de instellingen van de 640H. Als u gebruik wilt maken van Statische IPadressen dient u de stappen hieronder te volgen.

1. Selecteer in het hoofdmenu SETTINGS in het menu aan de linkerkant:

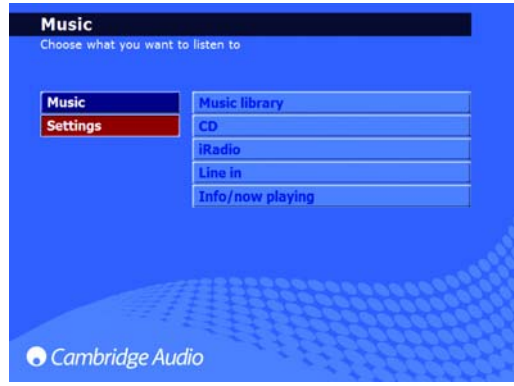

2. Selecteer SYSTEM in het menu dat aan de rechterkant verschijnt:

# **Settings** Information Settings  $\overline{\mathbf{H}}$ **O** Cambridge Audio

3. Selecteer nu PRODUCT:

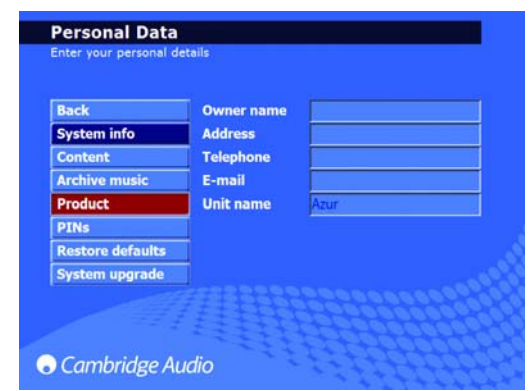

4. Selecteer NETWORK:

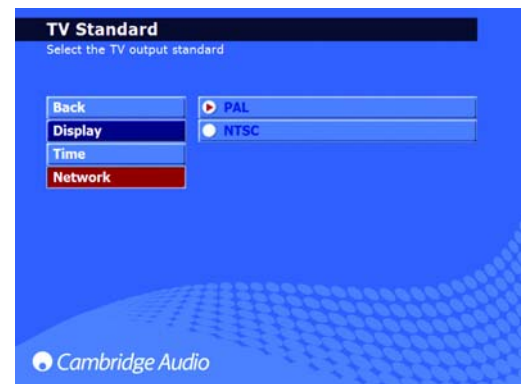

5. In de 'Netwerk instellingen' pagina die nu verschijnt is er een menuitem dat AUTOMATIC IP SETTINGS (DHCP) heet. Deselecteer dit en klik op APPLY. Dit zet de Dynamische IP-adres DHCP uit. De aanvraag kan een paar seconden duren voordat het effect heef:

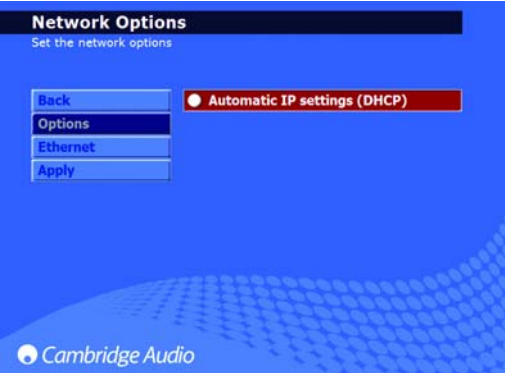

6. Als de Dynamische DHCP-adressen uitgeschakeld zijn, selecteert u het ETHERNET-menu item:

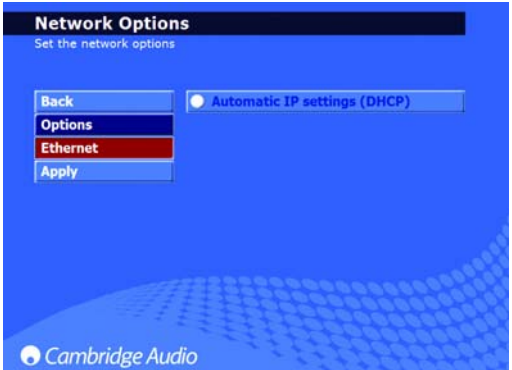

7. Hierdoor verschijnen 4 tekstvelden die u kunt wijzigen: IP-adres, Subnet maks, Gateway en Naamserver. Net als bij de installatie van uw computer moet uw IP-adres 192.168.0.X zijn waarbij X een nummer is tussen de 1 en 254 dat uniek is voor de 640H. Het Subnet mask moet ingesteld worden op 255.255.255.0. De Gateway en Naamserver moeten worden ingesteld op het IP-adres van het apparaat dat uw internetverbinding regelt (d.w.z. de router). Als u een netwerk gebruikt zonder internetverbinding, moeten de Gateway en de Naamserver worden ingesteld op het IP-adres van het netwerkapparaat waar u verbinding mee maakt (d.w.z. PC/Mac of een andere 640H etc.):

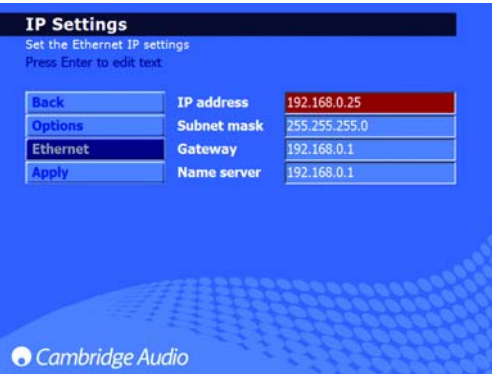

8. Nadat u de juiste informatie heeft ingevoerd klikt u op APPLY om de instellingen op te slaan. Dit kan een paar seconden duren voordat het effect heeft:

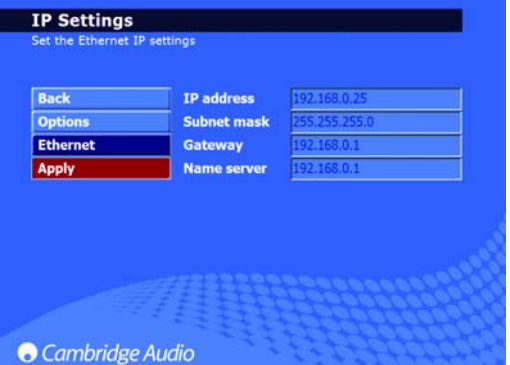

Het proces is nu voltooid.

### PC/PDA bediening

De 640H kan nu worden bediend vanaf een PC waarop Windows XP draait of vanaf een PDA (pocket PC) met Windows Mobile 2003 of Windows Mobile 5.0. Deze software is ontworpen zodat u de 640H kan bedienen vanuit een comfortabele stoel in uw huiskamer, vanaf uw bed etc. zonder dat u een afstandsbediening of een toetsenbord nodig heeft.

De bedieningssoftware stelt u niet alleen in staat om de navigatiefuncties uit te voeren zoals u die vindt op uw afstandsbediening, maar u kunt ook bladeren in de inhoud van uw 640H muziekdatabase en het stelt u in staat om een track, album of zelfs een hele muziekcatalogus van een artiest af te spelen. Dit kan ook worden gefilterd op alfabet wat u zou doen als u gebruik maakt van uw afstandsbediening.

De bedieningssoftware heeft in hoofdzaak twee verschillende standen:

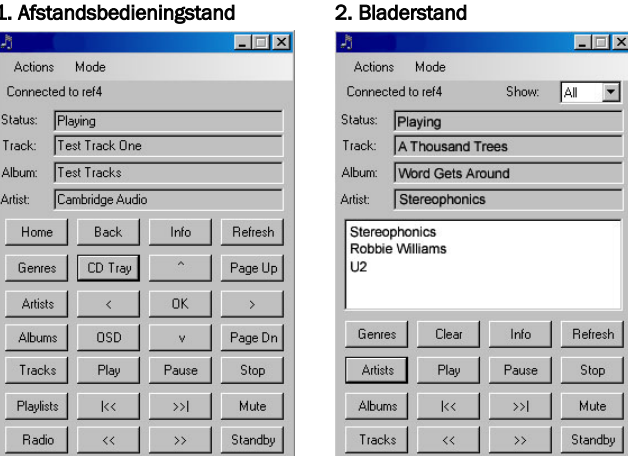

De minimale PC eisen zijn Windows XP met service Pack 2 en een .net 2.0 geïnstalleerd. De minimale PDA eisen zijn Windows Mobile 2003 of Windows Mobile 5.0 allebei met .net 2.0 geïnstalleerd. Uw 640H moet software versie 02.01.77 of hoger hebben.

Voor installatie-instructies en software download links, klikt u op de Azur 640H link via:

www.cambridgeaudio.com/support.php

### Album management

Albumkunst kan worden overgezet op uw 640H vanaf compatibele netwerkbronnen (bijv. PC of Mac). Albumkunst kan worden gevonden op diverse websites en gekopieerd naar bestanden op uw PC als JPEG/JPG/GIF/BMP-bestand.

Om dit te doen hoeft u alleen de albumkunst te slepen en te plakken in de juiste album directory op de 640H vanaf uw PC/Mac. U kunt zelfs uw eigen afbeeldingen gebruiken in plaats van afbeeldingen die zijn gedownload, maar ze moeten allemaal worden opgeslagen als 'user.jpg' en in de directory zoals hierboven worden geplaatst.

Als u iTunes gebruikt moet uw albumkunst opgeslagen worden in het individuele albumtrack lijstbestand als een JPEG voor succesvolle overdracht en relatie met de inhoud van de muziek. Het eenvoudigweg knippen en plakken van de albumkunst in de 'Albumkunst-locatie' op de iTunes-scherm is niet voldoende voor de AudioFile software om het te herkennen als albumkunst.

Voor gedetailleerde instructies klikt u op de Azur 640H link via:

#### www.cambridgeaudio.com/support.php

Let op: Na het toevoegen van de albumkunst aan de 640H is het opnieuw scannen van de 640H nodig om de database bij te werken.

### Problemen oplossen

Ondanks dat de beste onderdelen zijn gebruikt en een bijna allesomvattend testprogramma is toegepast, kan de 640H en alle apparaten, die uitgerust zijn met een hardeschijf, zo nu en dan feilen vertonen. In het onverhoopte geval van een hardeschijf-crash, kan een gedeelte of alle informatie op deze hardeschijf verloren gaan. Wij raden u dan ook ten sterkste aan, om het overnieuw moeten samenstellen van uw gehele of gedeeltelijke muziekbibliotheek te voorkomen, op regulaire basis de inhoud van de hardeschijf over te schrijven op een extern opslagmedium. Cambridge Audio kan niet verantwoordelijk worden gesteld voor de gevolgen die voort kunnen komen uit hardeschijfproblemen.

### Het apparaat gaat niet aan

Overtuig uzelf ervan dat de lichtnetkabel correct is aangesloten.

Staat de lichtnetschakelaar "POWER" op de achterkant wel op "ON".

### De speler leest het geladen schijfje niet

Zit het schijfje er wel correct in?

Controleer het schijfje op beschadigingen en vervuiling.

### Geen geluid

Staat de aangesloten versterker aan en is hij correct ingesteld? Controleer de aansluitingen op de versterker.

### Het schijfje slaat over

Controleer het schijfje op beschadigingen en vervuiling.

Staat de speler wel op een stevige plek en is hij niet onderhevig aan trillingen?

### Er is een brom door de luidsprekers hoorbaar

Check de verbindingen tussen speler en versterker.

### De afstandsbediening werkt niet

Controleer de staat van de batterijen.

Staat het zicht van het infraroodoog niets in de weg.

Controleer of de correcte functie - 640H, Amp of AV - van de afstandsbediening wel is ingeschakeld. Zie hiervoor het hoofdstuk over de afstandsbediening elders in deze gebruiksaanwijzing.

#### Geen beeld op het aangesloten beeldscherm

Het beeldscherm moet worden aangesloten voordat u de 640H aanzet middels de schakelaar "POWER" op de achterkant.

### Er kunnen geen schijfjes geschreven worden

Controleer het schijfje op beschadigingen en vervuiling, ook moet het schijfje nog beschrijfbaar zijn en het correcte schrijf-format zijn ingesteld (CD-R en CD-RW)

#### De 640H krijgt geen entree in een aangesloten apparaat

Check of de USB-kabel goed op het apparaat en de 640H is aangesloten en of de USB-aansluiting wel energie levert.

#### De 640H staat vast

Gun de 640H enige tijd voordat u hem uitzet middels de schakelaar op de achterkant, hij kan nog bezig zijn met een bepaald proces.

### De 640H heeft geen verbinding met het netwerk

Controleer nog eens de instellingen, herstart de computers en de 640H in het netwerk.

#### Na he installeren van een software upgrade herkent het apparaat niet langer alle informatie in de database

Om de software upgrade te synchroniseren met de inhoud van de harde schijf kan het nodig zijn dat u de database opnieuw scant. Als dit het probleem niet oplost, moet u de database resetten en opnieuw scannen (kijk naar de informatie over Datamanagement in het onderdeel 'Instellen menu's' van deze handleiding). Deze procedure zal niet de inhoud op de harde schijf verwijderen of veranderen.

### Ik heb een grote hoeveelheid muziek op mijn PC die de 640H niet kan herkennen of scannen

Kijk voor grotere muziekcollecties bij het onderdeel 'Inhoudmanagement'' in de 640H Netwerk richtlijnen" die u kunt downloaden vanaf de Cambridge Audio website.

#### Mijn 640H maakt nog steeds geluiden nadat ik hem op stand-by heb gezet

Het toestel voert taken uit op de achtergrond zoals comprimeren, bestand - en databasemanagement en zelfcontroles. Dit hoort bij de normale werking en zal vaak een paar minuten voor of nadat het apparaat in stand-by is gezet plaatsvinden. Als er een grote hoeveelheid muziek op de harde schijf wacht op compressie, zal deze procedure langer duren dan normaal.

Voor meer veelgestelde vragen (FAQ's), technisch advies en informatie over hoe u het beste uit uw 640H haalt, kunt u kijken op de Cambridge Audio website:

### www.cambridgeaudio.com/support.php

Gallery Court

Hankey Place

London SE1 4BB

England

www.cambridge-audio.com

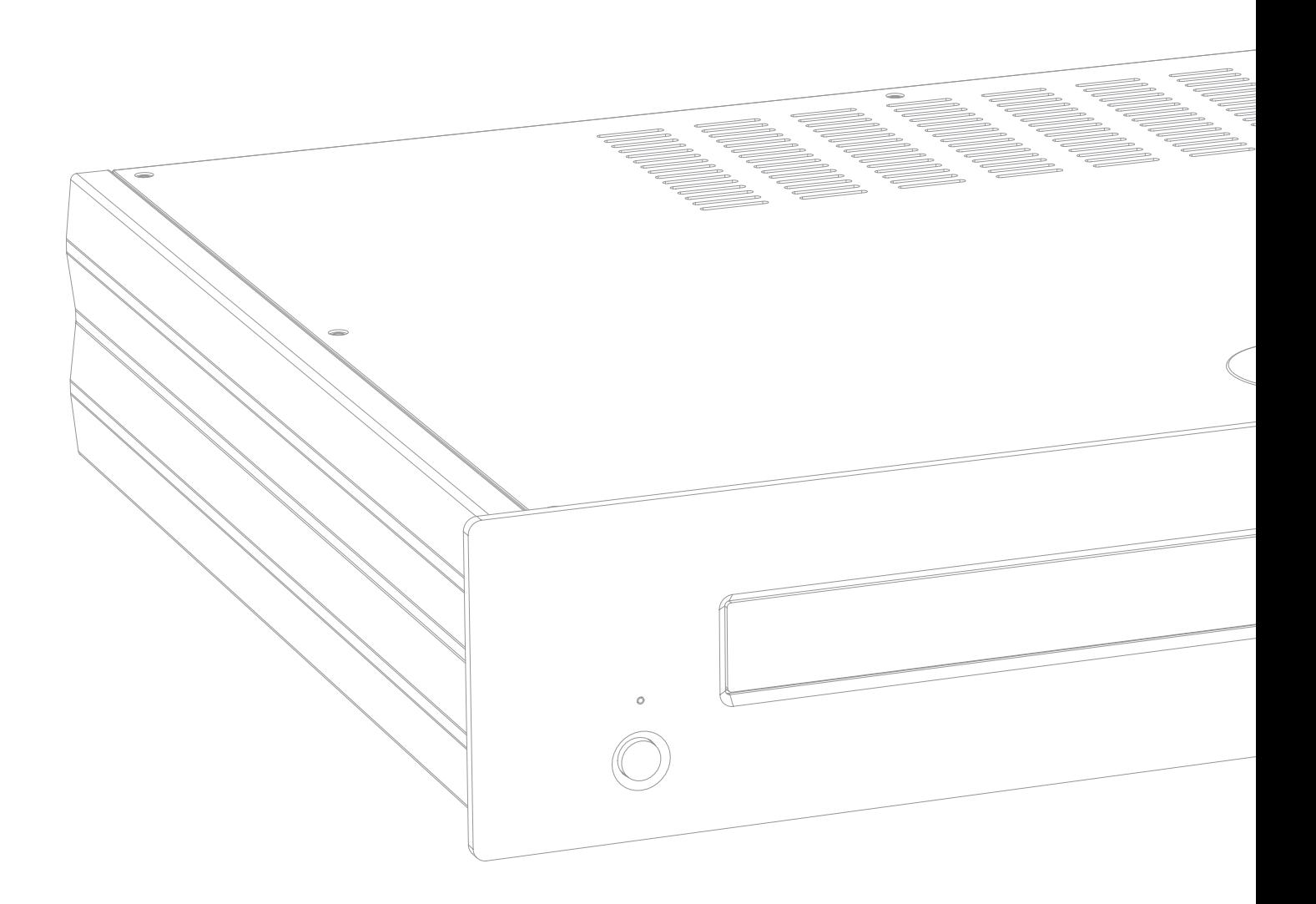

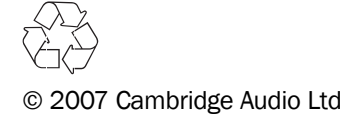